## **Содержание**

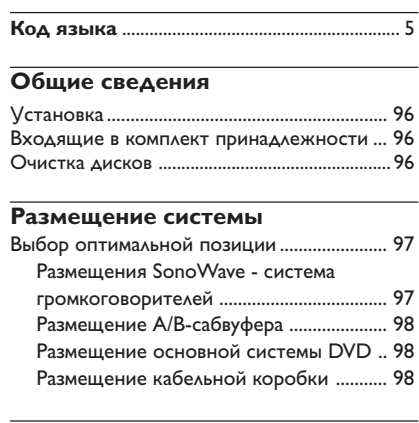

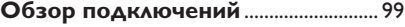

## **Дополнительная настройка**

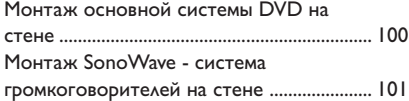

## **Подключения дополнительно**

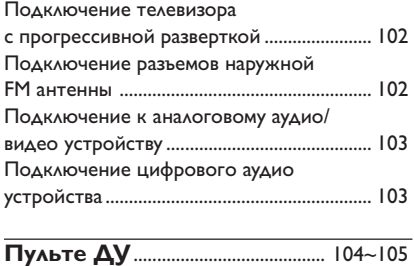

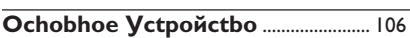

## **Первые шаги**

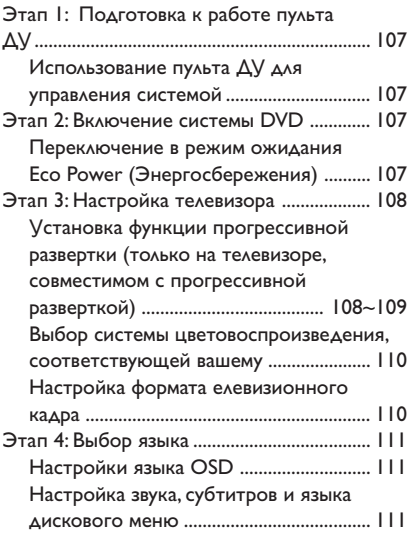

#### **Операции с дисками**

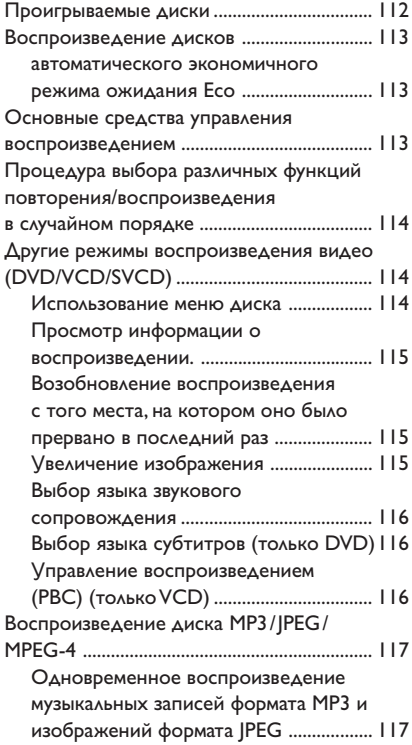

# **Содержание**

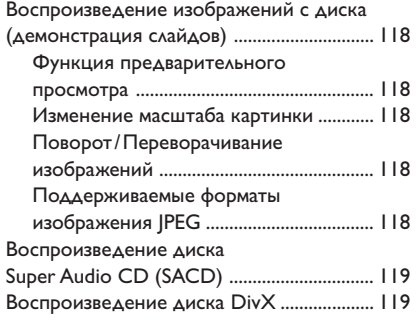

#### **Варианты меню настройки системы**

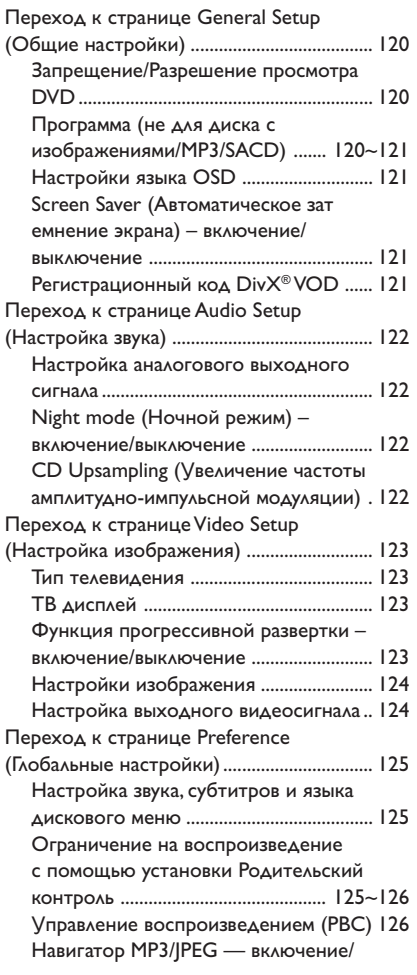

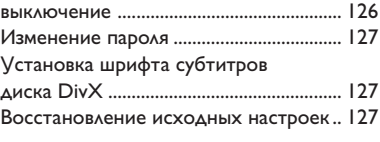

## **Операции с тюнером**

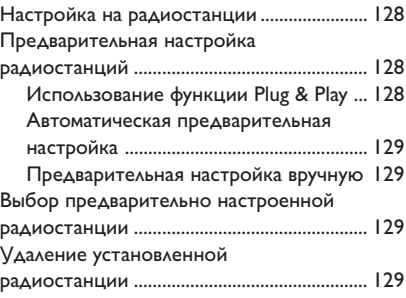

## **Управление звуком и громкостью**

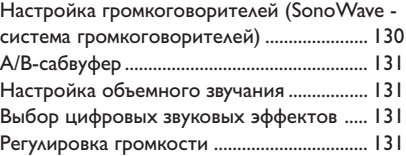

## **Другие функции**

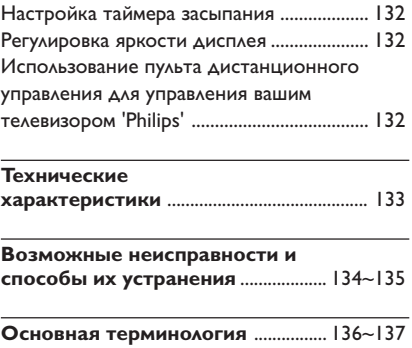

95

## **Общие сведения**

#### **ОСТОРОЖНО!**

Механизм не содержит частей, обслуживаемых пользователем. Все техническое обслуживание должно выполняться квалифицированным персоналом.

#### **Установка**

#### **Определение подходящего местоположения.**

– Установите устройство на плоской, твердой и устойчивой поверхности. Не устанавливаете устройство на ковер. – Не устанавливайте устройство на другое оборудование, которое может нагреть ее (например, приемник или усилитель). – Не кладите ничего под устройство (например, компакт-диски, журналы).

#### **Пространство для вентиляции**

– Поместите устройство в место с соответствующей вентиляцией для предотвращения внутреннего перегрева устройства. Оставьте как минимум 10 см (4.5") свободного пространства за устройством и над ним и 5см (2.3") слева и справа для предотвращения перегрева.

#### **Оберегайте устройство от воздействия высоких температур, сырости, влаги и пыли.**

– Запрещается подвергать устройство воздействию воды.

– Не помещайте на устройство предметы, представляющие опасность (например, сосуды с жидкостями, зажженные свечи).

#### **Входящие в комплект принадлежности**

- 1 Кабельная коробка с ремешками на липучке
- 1 А/В-сабвуфер с 4 резиновыми опорами
- 2 SonoWave система громкоговорителей, с 2 комплектами напольных креплений, винтами и настенным крепежом.
- 1 комплект кронштейнов для настенного крепления, винтами и настенным крепежом для основной системы DVD
- 1 пульт ДУ с батареей
- 1 кабель VGA (для соединения А/Всабвуфера и кабельной коробки).
- 1 кабель питания переменного тока для А/ В-сабвуфера
- Краткое руководство по эксплуатации

#### **Очистка дисков**

В том случае, если используемый диск имеет загрязнения, могут возникнуть проблемы (застывание изображения, прерывание звука, искажение изображения). Чтобы избежать этого, необходимо регулярно чистить диски.

Для очистки диска используйте чистящую ткань из микрофибры и протирайте диск от цента к краю по прямой.

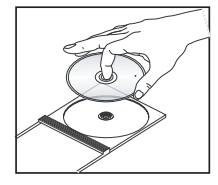

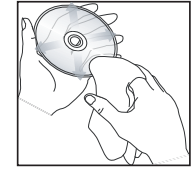

#### **ОСТОРОЖНО!**

Не используйте растворители (например, бензол), разбавители, чистящие средства, имеющиеся в продаже, или спреиантистатики для дисков.

Так как оптический блок (лазер) устройства записи DVD работает на большей мощности, чем обычные DVD и CD проигрыватели, чистящие диски, предназначенные для DVD и CD проигрывателей, могут повредить оптический блок (лазер). В связи с этим не рекомендуется использовать чистящие диски.

#### **Выбор оптимальной позиции**

Система домашнего кинотеатра Philips HTS8000S/HTS8010S, с запатентованной системой с двумя SonoWave - система громкоговорителей, проста в установке по сравнению с другими обычными домашними кинотеатрами. Однако правильное размещение системы критически важно для получения наиболее поглощающего звукового ощущения.

Варианты размещения, показанные на этих схемах обеспечивают великолепную работу системы и носят чисто рекомендательный характер: можно использовать собственный вариант размещения, наиболее подходящий для вашего помещения и обеспечивающий наилучшее звучание.

Рис. (A) : Пример размещения на плоской поверхности

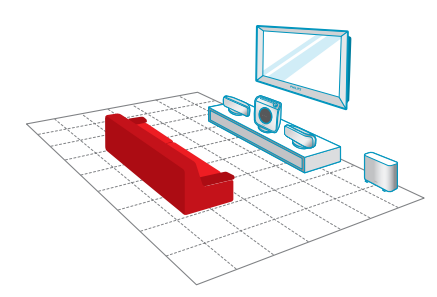

Рис.  $\left( \widehat{B} \right)$  : Пример настенного крепления

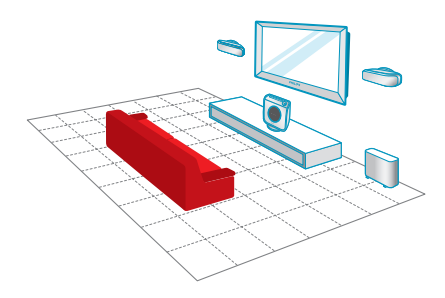

#### Полезные советы:

– Во избежание помех, вызванных магнитным полем, не размещайте SonoWave - система громкоговорителей слишком близко к телевизору.

– Обеспечьте вентиляцию мест расположения А/В-сабвуфера и системы DVD.

#### **Размещения SonoWave - система громкоговорителей**

При размещении SonoWave - система громкоговорителей соблюдайте следующие правила:

- Для наилучшего эффекта систему следует располагать на такой высоте, чтобы звук был направлен в уши при вашем обычном положении при прослушивании.
- Правый (FRONT R) и левый (FRONT L) громкоговоритель следует размещать на одинаковом расстоянии от телевизора, справа и слева соответственно (как показано ниже).

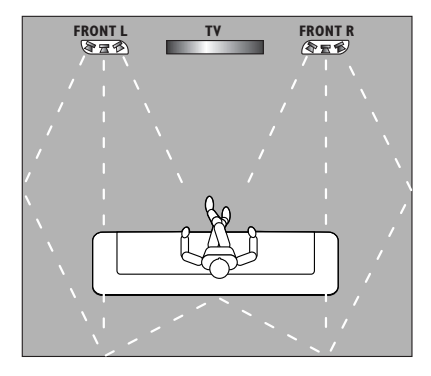

– Система должна быть развернута строго вперед, в сторону области прослушивания. Не размещайте ее под углом, так как это снизит возможности системы.

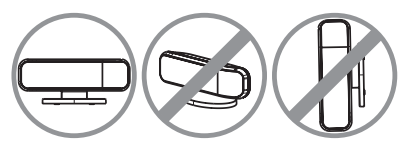

**Сведения по настройке SonoWave система громкоговорителей см. стр. 130.**

**Русский**

## **Размещение системы (продолжение)**

#### **Размещение А/В-сабвуфера**

Для наилучших результатов, поместите А/Всабвуфер в углу комнаты, на расстоянии минимум один метр от телевизора. Можно разместить А/В-сабвуфер вертикально (см. рис.  $(A)$ ) или положить его под стол или полку (см. рис.  $(B)$ ).

**• Для вертикального расположения A/B**сабвуфера вытащите опоры и вращайте их по часовой стрелке для достижения устойчивости.

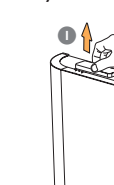

**Русский**

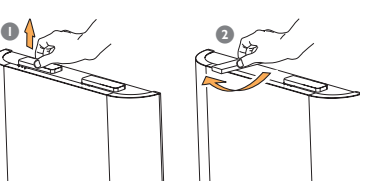

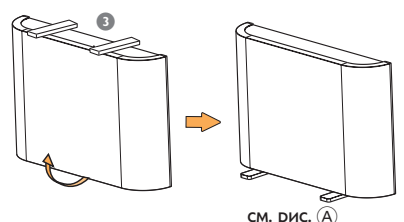

● Для того, чтобы положить А/В-сабвуфер на см. рис. A пол (горизонтально), подсоедините резиновые опоры из комплекта поставки к нижней поверхности для обеспечения вентиляции и предотвращения появления царапин на корпусе.

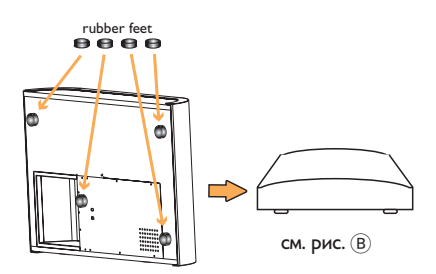

**Сведения по регулированию уровня басов А/В-сабвуфера, см. на стр..131.**

#### **Размещение основной системы DVD**

Необходимо обеспечить достаточно пространства с правой стороны системы для удобства загрузки дисков.

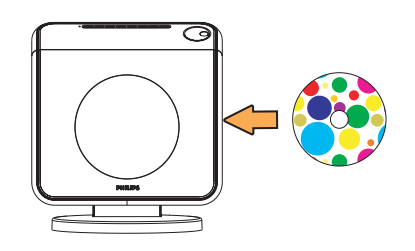

#### **Размещение кабельной коробки**

Ее можно поместить перед полкой/столом с телевизором, чтобы убрать кабельные соединения.

Подсоедините один конец ремешка на липучках к кабельной коробке, а другой к месту ее закрепления.

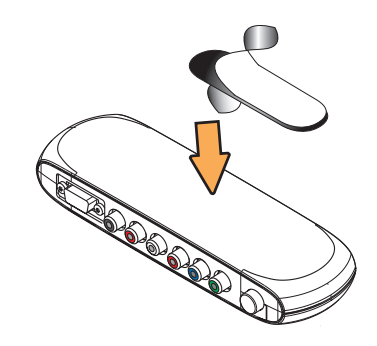

# **Обзор подключений**

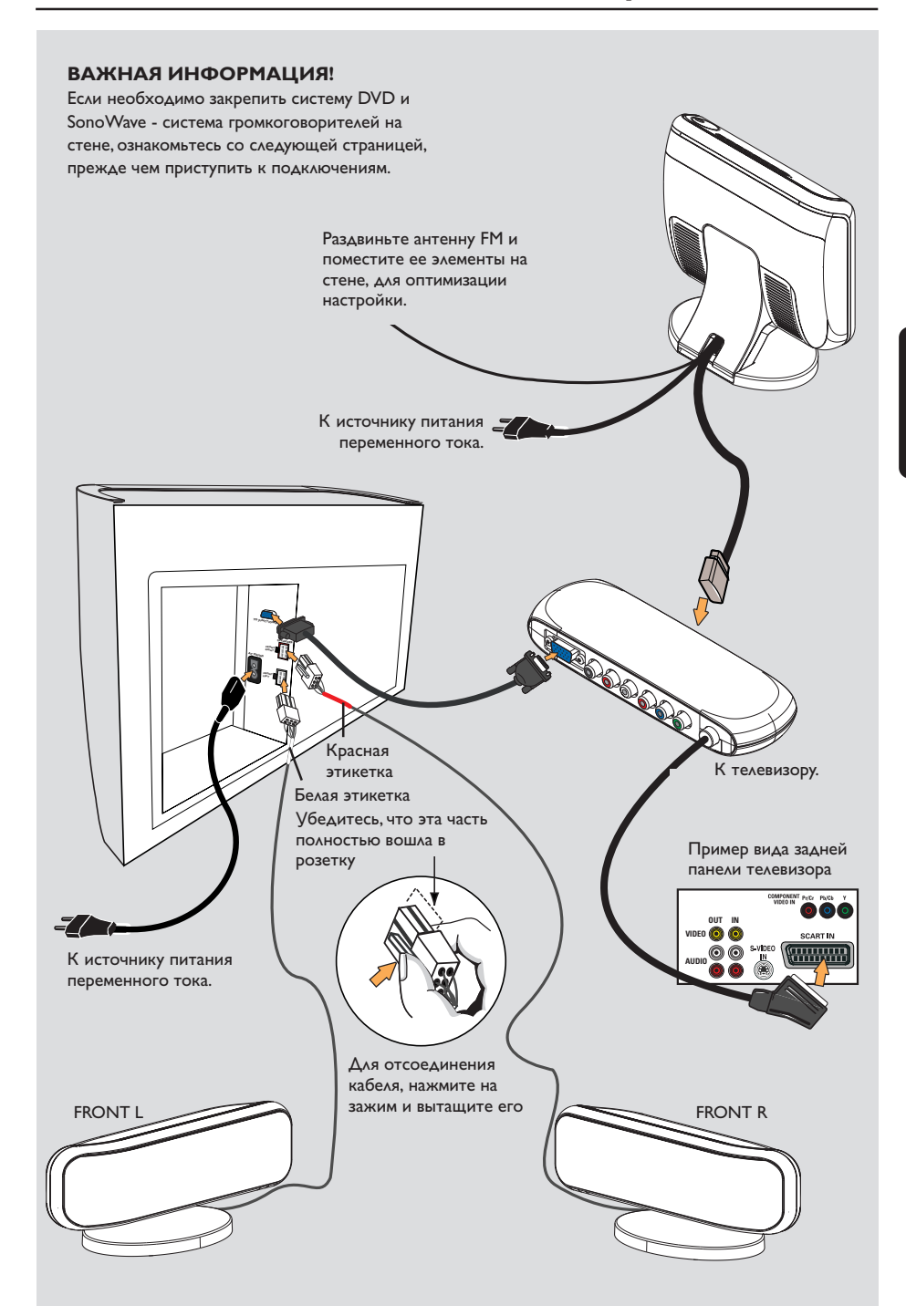

## **Дополнительная настройка**

**Монтаж основной системы DVD на стене**

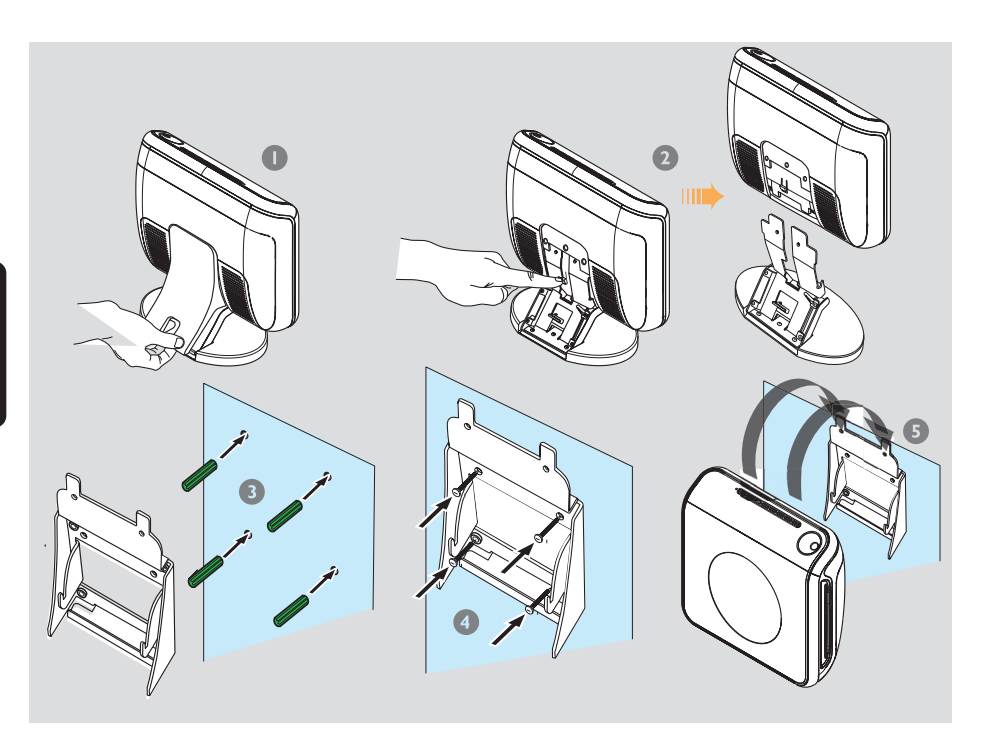

Можно выбрать вариант настенного монтажа основной DVD системы. Выберите положение при котором ничто не мешает движению лотка диска с правой стороны.

#### **ОСТОРОЖНО!**

**Для закрепления кронштейнов на стене необходимо обратится к квалифицированному персоналу. Во избежание повреждения оборудования и травматизма обслуживающего персонала НЕ выполняйте крепление самостоятельно.**

#### Полезный совет:

– Компания Philips не несет никакой ответственности за несчастные случаи или повреждения, возникшие в результате неправильной сборки или монтажа, неправильного использования или в результате природных катаклизмов.

- 1 Снимите заднюю крышку с основной системы DVD.
- 2 При отсоединении основной системы DVD от подставки надавите на зажим.
- 3 Поместите кронштейн из комплекта (белый) на место расположения и отметьте места отверстий для винтов на стене. Просверлите отверстия (около 6,5 мм в диаметре) и вставьте в них резиновые втулки (зеленые).
- 4 Для надежного закрепления кронштейна на стена воспользуйтесь винтами из комплекта.
- **5** Надежно подвесьте систему DVD на кронштейн, зафиксировав ее в устойчивом положении.

**Русский**

**Монтаж SonoWave - система громкоговорителей Wave на стене**

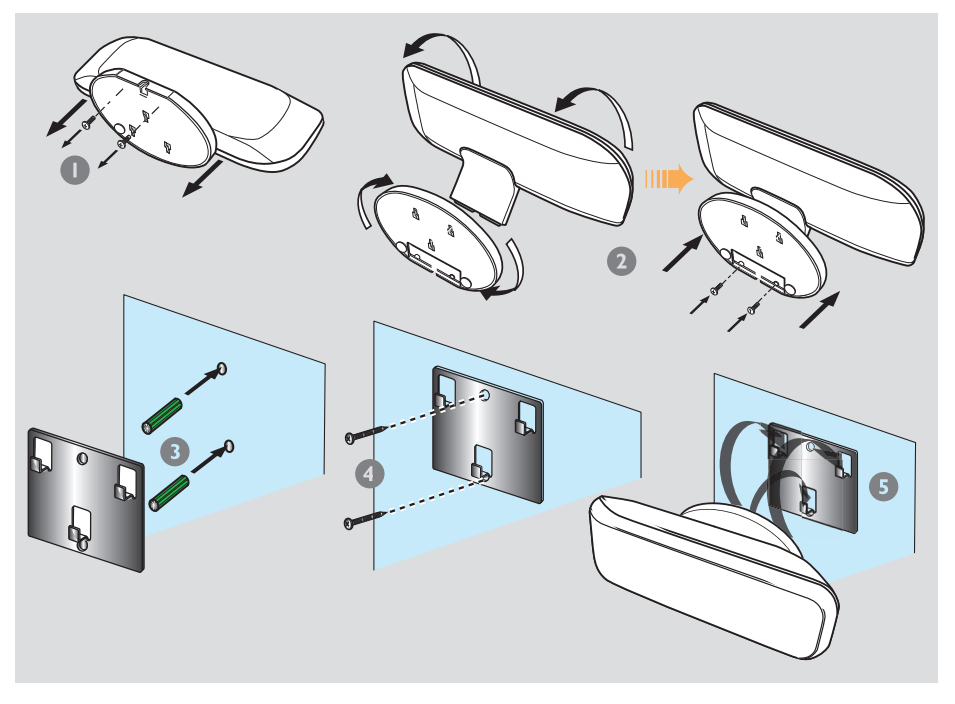

SonoWave - система громкоговорителей можно подвесить на стену. Систему следует располагать на такой высоте, чтобы звук был направлен в уши при обычном положении при прослушивании, на уровне телевизора, с громкоговорителями на равном от него расстоянии.

#### **ОСТОРОЖНО!**

**Для закрепления кронштейнов на стене необходимо обратится к квалифицированному персоналу. Во избежание повреждения оборудования и травматизма обслуживающего персонала НЕ выполняйте крепление самостоятельно.**

#### Полезный совет:

– Компания Philips не несет никакой ответственности за несчастные случаи или повреждения, возникшие в результате неправильной сборки или монтажа, неправильного использования или в результате природных катаклизмов.

- $\bullet$  Снимите основание SonoWave система громкоговорителей, вывинтив два винта в ее нижней части.
- 2 Поверните подставку на 180 градусов и закрепите винты.
- 3 Поместите кронштейн из комплекта (черный) на место расположения и отметьте места отверстий для винтов на стене. Просверлите отверстия (около 6,5 мм в диаметре) и вставьте в них резиновые втулки (зеленые).
- 4 Для надежного закрепления кронштейна на стена воспользуйтесь винтами из комплекта.
- **5** Надежно подвесьте SonoWave система громкоговорителей на кронштейн, зафиксировав ее в устойчивом положении.

## Подключения дополнительно

Подключение телевизора с прогрессивной разверткой

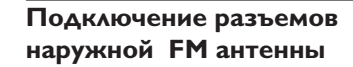

 $\triangle$ 

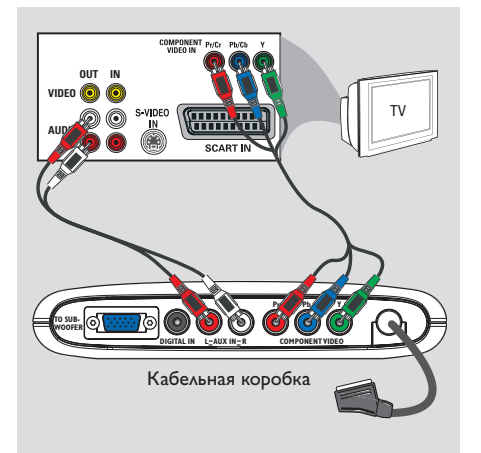

Русски

#### ВАЖНАЯ ИНФОРМАЦИЯ

- Достижение качества прогрессивной развертки видеоизображения возможно только при использовании Y Pb Pr, кроме того, требуется прогрессивная развертка ТV. - НЕ подсоединяйте к телевизору одновременно разъемы SCART и Y Pb Pr, это может повлиять на качество изображения.

- Используйте видеокабели компонентов (красный/синий/зеленый -- в комплект не входят) для подсоединения разъемов кабельной коробки Y Pb Pr к соответствующим входным видеоразъемам компонентов (помеченным Y Pb/Cb Pr/Cr или YUV) на телевизоре.
- Не подключайте разъем SCART от кабельной коробки к телевизору.
- ИДля прослушивания телеканалов через данную DVD-систему используйте аудиокабели (белый/красный, не входят в комплект) для подключения гнезд AUX IN к соответствующим гнездам AUDIO OUT на телевизоре.
- Перейдите на стр. 108~109 для получения сведений об установке прогрессивной развертки.

При плохом приеме FM, можно воспользоваться коаксиальным кабелем FM (не входит в комплект) для подключения  $75\Omega$  коаксиального кабеля FM, скрытого под задней крышкой, непосредственно к гнезду наружной FM антенны.

Гибкий кабель

- **Откройте заднюю крышку основной DVD** системы, приподняв ее.
- $\bullet$  Отключите гибкую антенну FM от 75 $\Omega$ коаксиального кабеля FM.
- $\bullet$  Подключите 75 $\Omega$  коаксиальный кабель FM к концу коаксиального кабеля FM, подключенного к гнезду наружной антенны FM.

#### Полезныя советы:

- Для предотвращения нежелательных помех располагайте антенны как можно дальше от телевизора, видеомагнитофона или иного источника излучения.

## **Подключение к аналоговому аудио/видео устройству**

## **Подключение цифрового аудио устройства**

.<br>DIGITAL OL

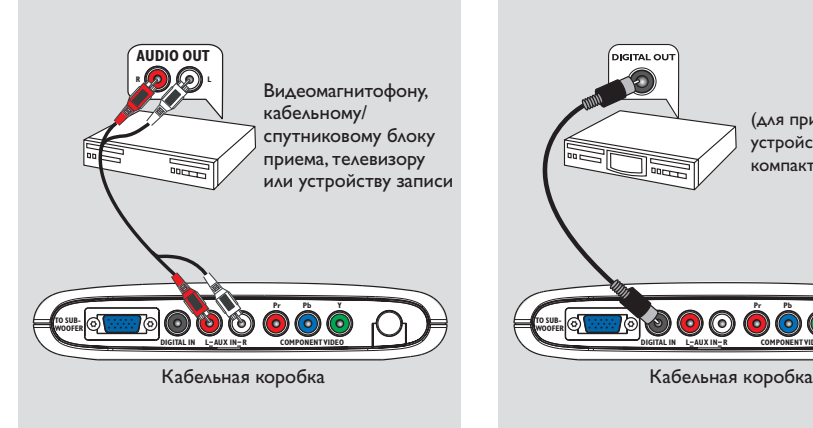

Можно подключить аналоговое аудио/ видео устройство (например, видеомагнитофон, кабельный/спутниковый блок приема, телевизор или устройство записи) к кабельной коробке для того, чтобы воспользоваться возможностями системы объемного звучания домашнего кинотеатра.

Подключение гнезд AUX IN (R/L) кабельной коробки к гнездам AUDIO OUT на аналоговом аудио/видео устройстве.

Для прослушивания, нажмите несколько раз **SOURCE** и выберите "AUX" в качестве источника воспроизведения.

#### Полезные советы:

– Запись с данной системы DVD на видеомагнитофон невозможна. – Для просмотра изображений на подсоединенном видео устройстве (например видеомагнитофоне) подключите гнездо устройства VIDEO OUT к гнезду VIDEO IN на телевизоре и выберите на нем правильный канал видеовхода.

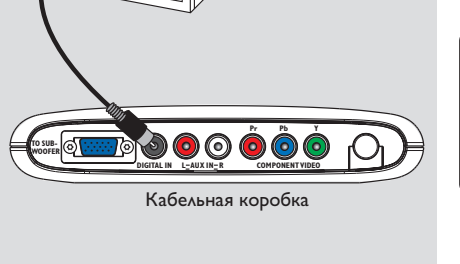

(для примера) устройство записи компакт-дисков

**Русский**

Можно подключить цифровое аудио устройство (например устройство записи CD ) к кабельной коробке для того, чтобы воспользоваться возможностями системы объемного звучания домашнего кинотеатра.

Подключите гнездо кабельной коробки **DIGITAL IN** к гнезду DIGITAL OUT на цифровом аудио устройстве.

Для прослушивания, нажмите несколько раз **SOURCE** и выберите "II" в качестве источника воспроизведения.

#### Полезныя советы:

– Если Вы используете цифровое соединение, Вы не сможете прослушивать или записывать SACD или проигрывать MP3-CD. – Для проигрывания через цифровое соединение DIGITAL IN установите цифровой вывод этого проигрывателя в формат PCM. – Полную информацию о подсоединении и использовании смотрите в руководстве по эксплуатации соответствующего устройства.

# Пульте ДУ

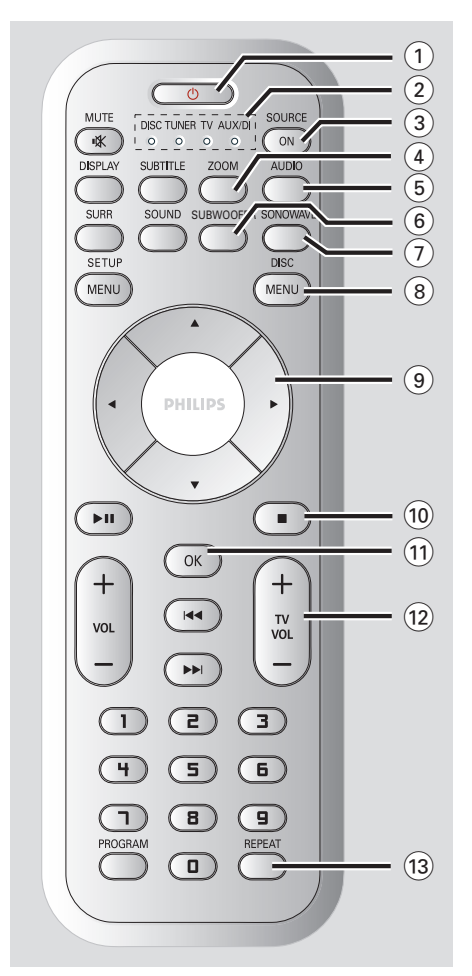

#### $(1)$   $(1)$

Русский

- Переключение в режим ожидания Есо Power.
- В режиме телевизора эта кнопка удерживается в нажатом положении для включения/выключения телевизора Philips.

#### (2) Индикатор SOURCE

Указывает действующий входной источник.

#### (3) SOURCE ON

Выбор соответствующего режима работы: DISC, TUNER FM, TV ИЛИ AUX/DI.

#### $(4)$  ZOOM

DISC (ДИСК): Увеличение изображения на экране телевизора.

#### $(5)$  AUDIO

- DISC (ДИСК): Выбор языка звукового сопровождения (DVD/VCD) или аудиоканала  $(CD)$ .
- TUNER (TЮНЕР): переключение между стерео и моно режимами воспроизведения.
- 6 SUBWOOFER (CA5BY OEP)
- Активизация настройки А/В-сабвуфера. Затем можно воспользоваться регулятором громкости VOLUME для настройки уровня громкости выходного сигнала.

#### (7) SONOWAVE

Активизация настройки SonoWave - система громкоговорителей. См. стр. 130 для получения сведений о полной настройке.

#### 8 DISC MENU

- DISC (ДИСК): Вход или выход из меню оглавления диска.
- **Только для VCD версии 2,0;** В режиме остановки включает/выключает режим управления воспроизведением (РВС). Во время воспроизведения возвращает в главное меню.

#### $(9)$  4  $\blacktriangleright$   $\blacktriangle$   $\blacktriangleright$

- DISC (ДИСК): Выбор направления перемещения по меню.
- TUNER (TЮНЕР): чтобы запустить автоматическую настройку воспользуйтесь AV.
- TUNER (ТЮНЕР): нажмите <▶, чтобы выбрать предустановленную радиостанцию.

#### $(10)$

- Прерывание операции.
- DISC (ДИСК): остановка воспроизведения. Нажмите эту кнопку для извлечения диска.
- TUNER (TЮНЕР): нажмите и удерживайте эту кнопку для удаления текущей предварительно настроенной радиостанции.

#### $(1)$  OK

- Подтверждение выбора.
- Нажмите эту кнопку для установки функции таймера спящего режима.
- $(12)$  TV VOL  $+$  -
- Регулировка уровня громкости телевизора (только для телевизоров Philips).

#### (13) REPEAT

используется для выбора нескольких режимов повтора, а также для выключения режима повтора.

# Пульте ДУ (продолжение)

#### (14) MUTE

- Отключение или включение звука.
- **15 SUBTITLE**
- Выбор языка субтитров.
- (16) **DISPLAY** (ДИСПЛЕЙ)
- Нажмите эту кнопку для настройки яркости панели дисплея.
- Здесь отображается текущее состояние и информация диска.

#### $(17)$  SOUND  $(3B)K$

- Выбор типа звучания.
- Нажмите эту кнопку для включения/ отключения ночного режима (оптимизация динамики выходного звука).

#### **18 SURR**

Выбор мультиканального объемного режима звучания или стерео режима.

#### (19) SETUP MENU

- DISC (ДИСК): Вход или выход из меню настройки системы.

#### $(20)$   $\blacktriangleright$  II

- DISC: запускает/приостанавливает воспроизведение.
- TUNER (TЮНЕР): сохранение радиостанций в режиме Plug & Play.

#### $(21)$  VOL  $+$  -

Регулировка уровня громкости.

#### $(22)$   $\blacktriangleleft$  /  $\blacktriangleright$   $\blacktriangleright$

- DISC (ДИСК): выбор дорожки или при нажатии этой кнопки поиск вперед/назад.
- TV: переключается на предыдущий / следующий канал телевизор Philips (только при помощи пульта дистанционного управления).
- ТЮНЕР: выполнение настройки радиочастоты (увеличение/уменьшение).

#### (23) Цифровая клавиатура (0-9)

- DISC (ДИСК): Ввод номера дорожки/ названия для диска.
- TUNER (TЮНЕР): Ввод номера предварительно настроенной радиостанции.

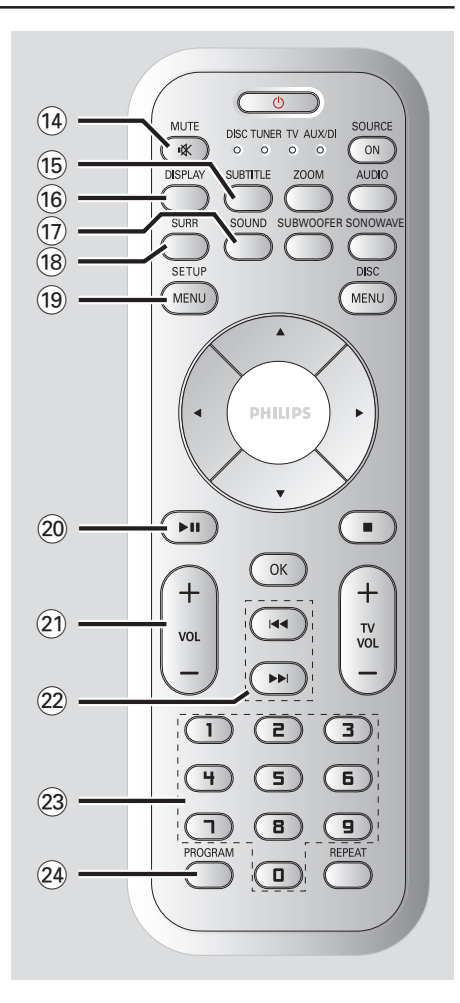

#### 24 PROGRAM

- DISC (ДИСК): запуск режима программирования.
- TUNER (TЮНЕР): запуск режима программирования \*автоматической/ручной предварительной настройки.

#### \*= Нажмите и удерживайте кнопку не менее двух секунд.

# Ochobhoe *yctpo* victbo

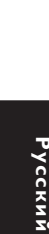

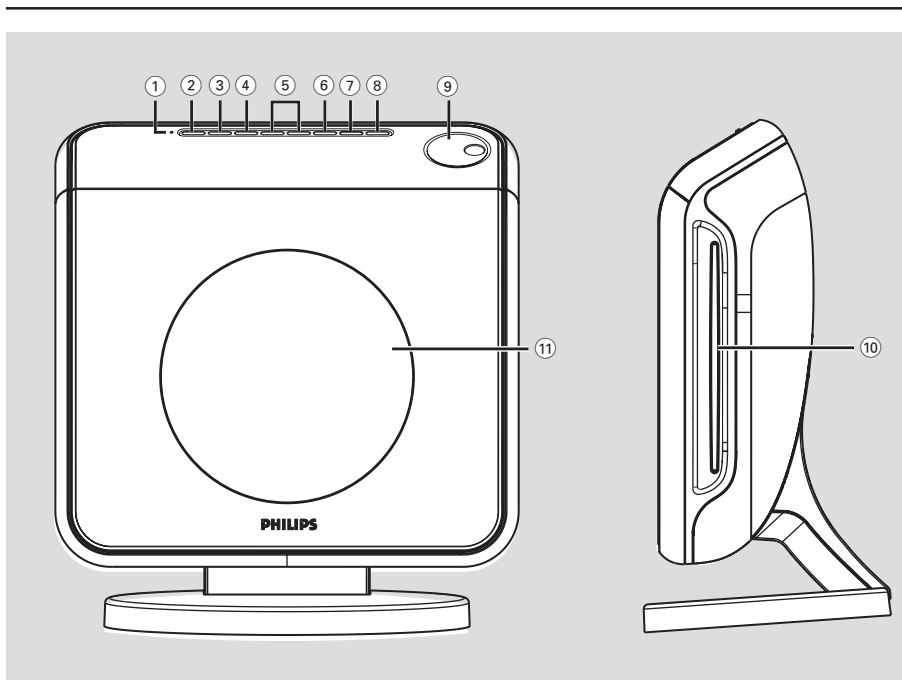

#### (1) Индикатор ECO POWER

Загорается в режиме энергосбережения.

#### $(2)$  STANDBY ON  $($ <sup>( $)$ </sup>)

Переключение в режим ожидания Есо Power или включение системы.

#### 3 SOURCE

Выбор соответствующего режима работы: DISC, TUNER FM, TV или AUX/DI.

#### 4 SURROUND

Выбор мультиканального объемного режима звучания или стерео режима.

#### $(5)$  PREV / NEXT

- DISC (ДИСК): выбор дорожки или при нажатии этой кнопки поиск вперед/назад.
- ТЮНЕР: выполнение настройки радиочастоты (увеличение/уменьшение).

#### 6 PLAY PAUSE

- DISC: запускает/приостанавливает воспроизведение.
- TЮНЕР: \*включение режима Plug & Play и/ или запуск предварительной настройки радиостанции.

#### $(7)$  STOP

- Прерывание операции.
- DISC: остановка воспроизведения.
- TUNER (TЮНЕР): нажмите и удерживайте эту кнопку для удаления текущей предварительно настроенной радиостанции.
- $(8)$  EJECT (ИЗВЛЕЧЕНИЕ)
- DISC (ДИСК): извлечение диска.
- 9 VOLUME
- Регулировка уровня громкости.
- (10) Лоток диска
- (1) Панель дисплея системы

## **Первые шаги**

## **Этап 1: Подготовка к работе пульта ДУ**

До начала использования пульта ДУ, снимите с него защитное пластиковое покрытие.

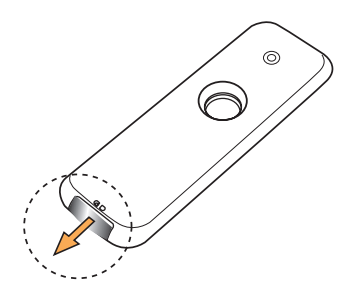

#### **Для смены батареи**

**• Выдвиньте батарейный отсек и вставьте** батарею типа LITHIUM CR2025.

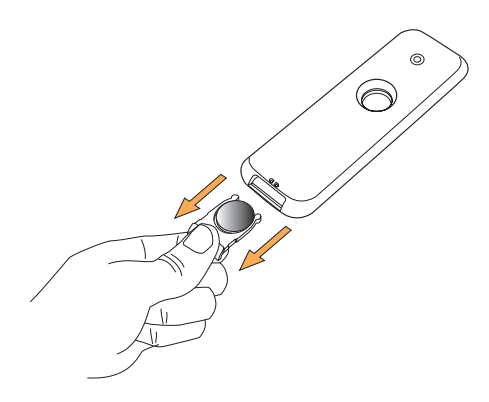

#### **ОСТОРОЖНО!**

**– Вынимайте батареи, если они разряжены, или если пульт ДУ не будет использоваться в течение продолжительного времени.**

**– В батареях содержатся химические вещества, поэтому их следует утилизировать должным образом.**

**Использование пульта ДУ для управления системой**

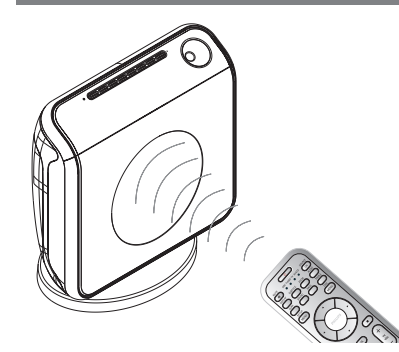

- 1 Направьте пульт ДУ прямо на сенсор ДУ (iR), находящийся на передней панели.
- **2** Нажав кнопку **SOURCE** на пульте ДУ, выберите режим управления (например, ТВ, ДИСК). Режим выбранного источника на несколько секунд загорится на светодиодном экране.
- 3 Затем выберите нужную функцию (например,  $\blacktriangleright$ ,  $\blacktriangleright$   $\blacktriangleleft$ ,  $\blacktriangleright$   $\blacktriangleright$ ).

#### **Этап 2: Включение системы DVD**

● Нажмите кнопку **SOURCE** выберите:  $DISC \rightarrow TUNER FM \rightarrow TV \rightarrow AUX$  $\rightarrow$  DI  $\rightarrow$  DISC ....

**Переключение в режим ожидания Eco Power (Энергосбережения)**

- **Нажмите кнопку STANDBY ON (** $\circledcirc$ **).** 
	- ➜ Экран дисплея будет очищен.
	- **→ Индикатор Eco Power загорится красным.**

**Русский**

#### **Этап 3: Настройка телевизора**

После подключения DVD-системы к телевизору необходимо переключить телевизор на номер программы, подходящей для входного гнезда (Например, "EXT", "0", "AV") для просмотра воспроизводимого сигнала с DVD-системы.

- **1 Нажмите SOURCE** добейтесь появления на дисплее " $\pi$ ISC".
- 2 Включите телевизор и установите подходящий для видео входа канал. На экране телевизора должен быть виден синий фон системы DVD.

→ Как правило, этот канал находится между каналами с самыми низкими и самыми высокими номерами и может называться FRONT, A/V IN, или VIDEO. Более подробные сведения ищите в руководстве по телевизору. → Можно найти этот канал, перейдя к каналу 1, а затем повторно нажимая кнопку понижения номера канала до тех пор, пока не увидите канал Video In.

→ Аналогично, на пульте ДУ может находиться специальная кнопка или переключатель для выбора различных

**Установка функции прогрессивной развертки (только на телевизоре, совместимом с прогрессивной разверткой)**

На дисплее с прогрессивной разверткой отображается в два раза больше кадров в секунду, чем на дисплее с чересстрочной разверткой (обычная система телевидения). Применение прогрессивной развертки с почти удвоенным количеством строк, обеспечивает более высокое разрешение изображение и качество.

#### **ВАЖНАЯ ИНФОРМАЦИЯ! Перед включением функции прогрессивной развертки необходимо убедиться, что:**

- 1) ваш телевизор может принимать сигнал прогрессивной развертки;
- 2) DVD-система подсоединена к телевизору через соединение Y Pb Pr (см. стр. 102).
- 1 Выключите режим прогрессивной развертки вашего телевизора или включите режим чересстрочной развертки (см. руководство пользователя телевизора).
- **2** Нажмите **SOURCE** добейтесь появления на дисплее "DISC".
- 3 Включите телевизор и выберите подходящий канал видеовхода (см. стр. 108). **→ На экране телевизора отобразится** фоновый экран DVD голубого цвета.
- 4 Нажмите **SETUP MENU** на пульте ДУ.
- $\bullet$  Нажимая  $\blacktriangleright$ , выберите 'Video Setup Page' (Страница установки видео).
- 6 Выберите { **Component** } > { **YUV** }, затем нажмите **OK** для подтверждения.

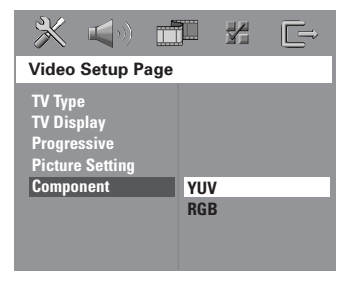

108

**СОВЕТЫ:** Подчеркнутый параметр является заводской установкой. Чтобы вернуться к предыдущему меню, нажмите 1. Чтобы убрать меню, нажмите **SETUP MENU**.

**Русский**

- **Первые шаги (продолжение)**
- 7 Выберите { **Progressive** } > { **On** }(Вкл.), затем нажмите **OK** для подтверждения.

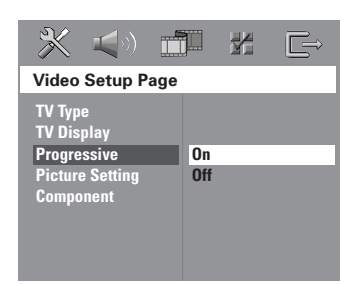

8 На экране телевизора появится меню, показанное ниже.

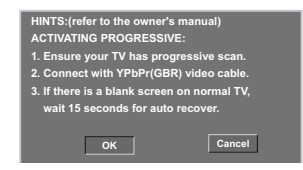

**9 Для выделения <sup>OK</sup>** пункта меню нажмите цифру 1, затем нажмите **OK** для подтверждения.

**Пока на телевизоре не будет включен режим прогрессивной развертки, изображения на экране на данном этапе не будет.**

0 Включите режим прогрессивной развертки телевизора (см. руководство пользователя телевизора).

➜ На экране телевизора появится меню, показанное ниже.

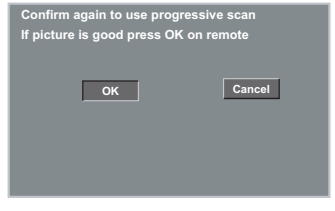

**10 Для выделения** <sup>ок</sup> в меню нажмите цифру 1, затем нажмите **OK** для подтверждения. ➜ Установка завершена. Теперь вы сможете смотреть изображения в высоком качестве.

**СОВЕТЫ:** Подчеркнутый параметр является заводской установкой. Чтобы вернуться к предыдущему меню, нажмите 1. Чтобы убрать меню, нажмите **SETUP MENU**.

#### **При отсутствии изображения:**

- **Подождите 15 секунд до автоматического** восстановления. ИЛИ
- 1 Отключите функцию прогрессивной развертки, нажав **EJECT** на DVD-системе для открытия лотка для диска.
- $\bullet$  Нажмите  $\blacktriangle$  на пульте ДУ.
- **<sup>3</sup>** Нажмите **SUBTITLE** на пульте ДV. **→ На экране телевизора отобразится** фоновый экран DVD голубого цвета.

#### Полезный совет:

– Некоторые телевизоры с прогрессивной разверткой и повышенной четкостью не полностью совместимы с данной DVDсистемой, в результате при воспроизведении диска DVD VIDEO в режиме прогрессивной развертки имеет место неестественное изображение. В этом случае отключите функцию прогрессивной развертки как на DVD-системе, так и на телевизоре.

## **Первые шаги (продолжение)**

**Выбор системы цветовоспроизведения, соответствующей вашему**

Для воспроизведения диска DVD на данной системе DVD цветовые системы диска DVD, телевизора и системы DVD должны совпадать. Перед тем как изменить систему телевидения, убедитесь в том, что телевизор поддерживает выбранную систему воспроизведения цвета.

- 1 В режиме работы с дисками нажмите кнопку **SETUP MENU**.
- Используйте > для выбора {Video Setup Page } (СТРАНИЦА УСТАНОВКИ ВИДЕО).
- Воспользуйтесь кнопками ▲ ▼ для выделения строки { **TV Type** } (ТИП ТЕЛЕВИДЕНИЯ) и нажмите ▶.

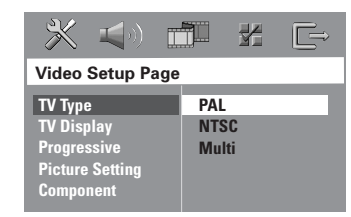

4 Чтобы выбрать один из приведенных ниже параметров, нажмите  $\blacktriangle \blacktriangledown$ :

{ **PAL** } – Выберите это значение, если подключенный телевизор работает в системе PAL. В этом случае видеосигнал NTSC диска преобразуется и подается на выход проигрывателя в формате PAL.

{ **NTSC** } – Выберите это значение, если подключенный телевизор работает в системе NTSC. В этом случае видеосигнал PAL диска преобразуется в выходной сигнал формата NTSC.

{ **Multi** } (YHИBEPCAЛbHbIЙ) – Выберите это значение, если подключенный к системе телевизор совместим как с NTSC, так и с PAL (многосистемный). Формат выходного сигнала будет согласован с видеосигналом диска.

5 Выберите нужный пункт и нажмите **OK**. **→ Чтобы подтвердить сделанный выбор,** выполните указания, появляющиеся на экране телевизора (если они есть). → Если появляется пустой/искаженный телевизионный экран, подождите 15 секунд, пока не произойдет автоматическое восстановление изображения.

#### **Настройка формата елевизионного кадра**

Установите форматное соотношение между соединёнными друг с другом DVD-плейером и телевизором. Выбираемый вами формат должен поддерживаться диском. В противном случае значение параметра TV Shape не влияет на воспроизводимое изображение.

- 1 В режиме работы с дисками нажмите кнопку **SETUP MENU**.
- $2$  Используйте  $\blacktriangleright$  для выбора { Video Setup Page } (СТРАНИЦА УСТАНОВКИ ВИДЕО).
- 3 Воспользуйтесь кнопками ▲ ▼ для выделения строки { **TV Display** } (ТВ ДИСПЛЕЙ) и нажмите кнопку ▶.

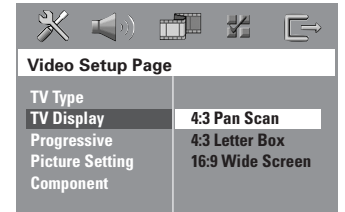

4 Чтобы выбрать один из приведенных ниже параметров, нажмите  $\blacktriangle \blacktriangledown$ :

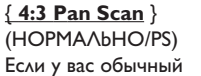

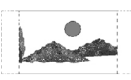

телевизор и вы хотите, чтобы обе стороны картинки были обрезаны или

отформатированы под размер экрана вашего телевизора.

## { **4:3 Letter Box** }

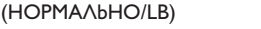

Если у вас обычный телевизор.

В этом случае на экране отображается широкая картинка с чёрными полосами по верхнему и нижнему краям телеэкрана.

#### { **16:9 Wide Screen** }

Если у вас широкоэкранный телевизор.

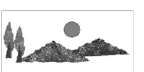

5 Выберите нужный пункт и нажмите **OK**.

110

**СОВЕТЫ:** Подчеркнутый параметр является заводской установкой. Чтобы вернуться к предыдущему меню, нажмите 1. Чтобы убрать меню, нажмите **SETUP MENU**.

**Русский**

<mark>Русский</mark>

## Первые шаги (продолжение)

## Этап 4: Выбор языка

В данной системе DVD можно задать настройку для языка, чтобы при любой загрузке диска система автоматически переключалась на выбранный вами язык. Если на диске нет выбранного вами языка, будет использоваться стандартная для данного диска установка. Язык, который был выбран для системы экранных меню, не изменится несмотря на то, что на диске представлены разные языки.

#### Настройки языка OSD

- В режиме работы с дисками нажмите **КНОПКУ SETUP MENU.**
- Нажмите кнопку ▶ для входа в подменю { General Setup Page } (СТРАНИЦА ГЛАВНОЙ УСТАНОВКИ).
- Воспользуйтесь кнопками ▲ ▼ для выделения строки { OSD Language } (ЯЗЫК ДИСПЛЕЯ) и нажмите ▶.

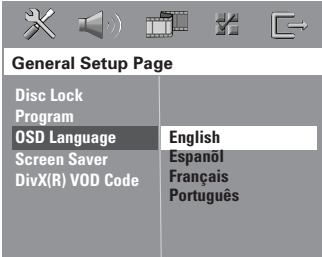

Выберите язык и нажмите ОК.

Настройка звука, субтитров и языка **дискового меню** 

- Дважды нажмите гтобы остановить воспроизведение (если оно выполняется), затем нажмите SETUP MENU.
- Используйте > для выбора { Preference Page } (СТРАНИЦА ПРЕИМУЩЕСТВО).
- Чтобы по одному выбирать представленные ниже параметры, нажмите ▲ ▼, затем нажмите ▶.
	- $-$  { Audio } (AYAMO)
	- {Subtitle } (CY53AFOAOBOK)
	- { Disc Menu } (MEHIO ANCKA)

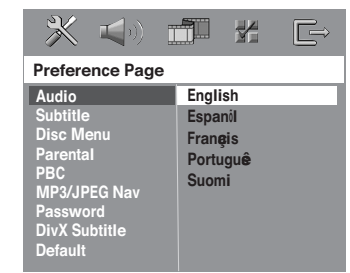

4 Нажмите ▲ ▼ Выберите язык и нажмите OK.

Если в списке нет нужного языка, выберите пункт { Others } (Другие), С помощью цифровая клавиатура (0-9) на пульте дистанционного управления введите 4-значный код языка 'XXXX' (см. на стр. 5 "КОД ЯЗЫКА") и нажмите ОК для подтверждения ввода.

 $\bullet$  Повторите шаги  $\bullet$   $\bullet$  для остальных установок.

#### COBETbl:

Подчеркнутый параметр является заводской установкой. Чтобы вернуться к предыдущему меню, нажмите <. Чтобы убрать меню, нажмите SETUP MENU.

## Операции с дисками

#### **ВАЖНАЯ ИНФОРМАЦИЯ**

- Если на экране телевизора отображается значок запрещенной операции (ø ИЛИ X) при нажатии какой-либо кнопки, это значит, что данная функция не поддерживается воспроизводимым диском или функция не доступна в текущий момент.

- Диски DVD и проигрыватели изготавливаются с региональными ограничениями. Прежде чем начать воспроизведение диска, убедитесь, что зона диска соответствует зоне проигрывателя.

- Не помещайте в лоток для дисков ничего кроме дисков. Это может вызвать неправильную работу проигрывателя.

#### Проигрываемые диски

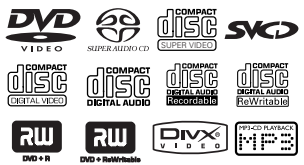

#### На вашей системе DVD домашнего кинотеатра можно воспроизводить следующие диски:

- Digital Versatile Discs (диски DVD)
- Video CDs (диски VCD)
- Super Video CDs (диски SVCD)
- Super Audio CDs (диски SACD)
- Финализированные цифровые видео диски +Записываемые [Перезаписываемые] (DVD+R[W])
- Компакт-диски (CD) - MP3 записанные, JPEG/Kodak записанные
	- на дисках CD-R(W)
	- Формат JPEG/ISO 9660/UDF
	- Разрешение формата JPEG поддерживает до  $3072 \times 2048$
	- Поддерживаемые частоты воспроизведения: 32 kHz, 44, I kHz, 48 kHz
	- Поддерживаемые скорости передачи данных: 32~256 (кб/сек), различные скорости передачи
- MPEG-4записанные на дисках CD-R[W].
	- Простой профиль
	- Расширенный простой профиль (640-480)
- Div $X^{\circledast}$  на дисках CD-R[W]:
	- $-$  DivX 3, II, 4, x  $\mu$  5, x
	- Функции GMC (Global Motion Compensation)
		- и Q-Pel (Quarter Pixel) не поддерживаются

#### Код региона

Код региона ('Х' представляет соответствующий номер кода) находится на задней панели устройства. Если диск DVD маркирован другим кодом региона, он не может быть воспроизведен на данном устройстве.

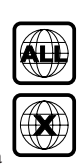

Полезные советы:

- В зависимости от типа диска или условий записи в некоторых случаях может оказаться невозможным воспроизведение диска CD-R/RW или DVD-R/RW.

— Если при воспроизведении какого-либо диска возникают проблемы, извлеките его и попытайтесь воспроизвести другой диск. Неправильно отформатированные диски не будут воспроизводиться на данной системе DVD.

**СОВЕТЫ:** 

112

Для некоторых дисков функции управления, описанные здесь, могут оказаться недоступными. Обязательно просматривайте инструкции, прилагаемые к дискам.

Русски

#### **Воспроизведение дисков**

- **1 Нажмите кнопку SOURCE добейтесь** появления на дисплее "DISC".
- 2 Включите электропитание телевизора и задайте правильный канал входного (Смотрите на стр. 108 раздел "Настройка телевизора").

**→ На экране телевизора должен быть виден** синий фон системы DVD.

3 Вставьте диск в лоток для дисков. → Убедитесь, что диск расположен этикеткой вверх. Для двусторонних дисков: сторона, предназначенная для прослушивания должна смотреть вверх. ➜ При загрузке 8 см диска поместите его точно в середину лотка.

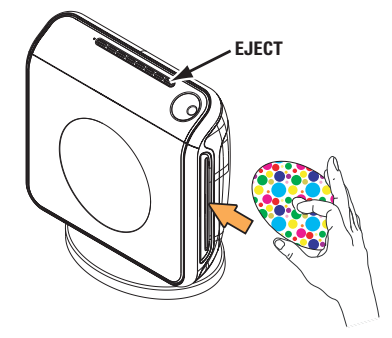

4 Воспроизведение начнется автоматически. ➜ Если на экран телевизора выведено меню диска, обратитесь к разделу "Использование меню диска" на стр. 114.

**→ Если использование диска заблокировано** с помощью функции родительского контроля, нужно ввести пароль, состоящий 6-значный код. (Смотрите стр. 125~126).

5 Чтобы извлечь диск нажмите **EJECT** (или удерживайте кнопку ■ на пульте ДУ).

#### **автоматического экономичного режима ожидания Eco**

Это режим экономичного потребления энергии, в который система переходит автоматически, если в течение 30 минут после окончания воспроизведения диска не нажата ни одна кнопка.

#### **Основные средства управления воспроизведением**

#### **Приостановка воспроизведения**

Нажмите кнопку **>II (PLAY PAUSE**). ➜ Для возобновления обычного воспроизведения снова нажмите эту же кнопку.

#### **Выбор другой дорожки/части**

Чтобы ввести номер дорожки/части, нажмите **SA / P MEXT** (PREV / NEXT) или воспользуйтесь **цифровая клавиатура (0-9)**.

→ Если включен режим многократного воспроизведения, то при нажатии кнопки S или T будет воспроизводиться та же дорожка/раздел с начала.

#### **Поиск назад/вперед**

Нажмите и удерживайте  $\blacktriangleleft$  /  $\blacktriangleright$   $\blacktriangleright$ (**PREV / NEXT**)

 $\rightarrow$  Во врмя поиска повторным нажатим кнопки  $\blacktriangleleft$  /  $\blacktriangleright$  можно увличить скорость поиска.

**→ Нажмите >II (PLAY PAUSE) чтобы** возобновить обычное воспроизведение.

**Остановка воспроизведения**

● Нажмите кнопку ■ (**STOP**).

**СОВЕТЫ:** Для некоторых дисков функции управления, описанные здесь, могут оказаться недоступными. Обязательно просматривайте инструкции, прилагаемые к дискам.

**Процедура выбора различных функций повторения/ воспроизведения в случайном порядке**

## **Другие режимы воспроизведения видео (DVD/VCD/SVCD)**

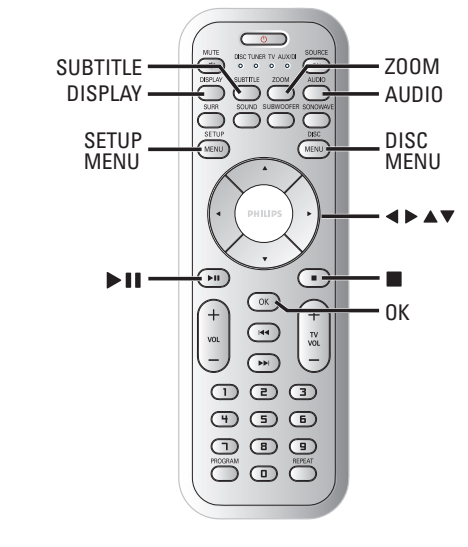

#### **Использование меню диска**

При загрузке некоторых дисков на экране телевизора может появиться меню.

#### **Выбор пункта меню или режима воспроизведения**

Используя кнопки **4 > 4** № или цифровая **клавиатура (0-9)** на пульте ДУ, затем нажмите **OK**, чтобы началось воспроизведение.

**Чтобы войти в меню или выйти из него** ● Нажмите на пульте ДУ кнопку **DISC MENU**.

#### **• Во время воспроизведения диска используйте REPEAT** для выбора нужного режима.

#### DVD

**Русский**

- $→$  RPT ONE (повторить раздел)
- $\rightarrow$  RPT TT (повторить главу)
- $\rightarrow$  SHUFFLE (ПЕРЕДВИГАТЬ)
- $→$  RPT SHF (повторное воспроизведение в случайном порядке)
- → RPT OFF (выход из режима повтора)

#### VCD/SVCD/CD

- $→$  RPT ONE (повторить дорожку)
- $\rightarrow$  RPT ALL (повторить диск)
- $\rightarrow$  SHUFFLE (ПЕРЕДВИГАТЬ)
- $→$  RPT SHF (повторное воспроизведение в случайном порядке)
- → RPT OFF (выход из режима повтора)

#### MP3/SACD/DivX

- $→$  RPT ONE (повторить дорожку)
- $\rightarrow$  RPT ALL/RPT FLD (повторить папку)
- $\rightarrow$  SHUFFLE (ПЕРЕДВИГАТЬ)
- → RPT OFF (выход из режима повтора)

#### Полезный совет:

– Для дисков VCD при включенном режиме PBC функция многократного воспроизведения не работает.

**СОВЕТЫ:** Для некоторых дисков функции управления, описанные здесь, могут оказаться недоступными. Обязательно просматривайте инструкции, прилагаемые к дискам.

#### **Просмотр информации о воспроизведении.**

#### На экранном меню отображается

информация о процессе воспроизведения диска (например, номер главы или раздела, истекшее с начала воспроизведения время, язык аудио/субтитров), при этом некоторые операции можно выполнить, не прерывая воспроизведение диска.

1 Во время воспроизведения диска нажмите **DISPLAY**.

➜ На экране телевизора появится список с доступной информацией о диске.

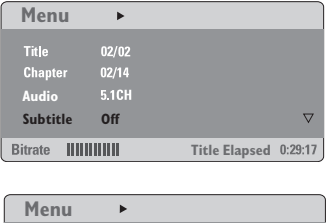

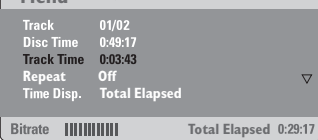

- 2 Чтобы просмотреть информацию, нажмите ▲ ▼, для доступа к информации нажмите **OK**.
- 3 С помощью **ифровая клавиатура (0-9)** введите число/время или нажмите ▲ ▼, чтобы сделать выбор, а затем нажмите **OK**, чтобы подтвердить его.

➜ Воспроизведение начнется с выбранного момента времени или с указанной главы/ раздела/дорожки.

**Возобновление воспроизведения с того места, на котором оно было прервано в последний раз**

Данная DVD-система может возобновлять воспроизведение диска с места последней остановки (это возможно только для последних 10 дисков, записанных без меню).

- 1 Вставьте один из последних 10 дисков.
- **2 Когда на дисплее появится "LORDING"** (ЗАГРУЗКА), нажмите 2Å (**PLAY PAUSE**) для начала воспроизведения с места последней остановки.

#### **Чтобы отменить режим возобновления воспроизведения**

В режиме останова снова нажмите кнопку ■ (**STOP**).

#### **Увеличение изображения**

Эта функция позволяет увеличивать и изменять положение изображения на экране телевизора.

1 Чтобы выбрать другой коэффициент увеличения, во время воспроизведения диска используйте **ZOOM**.

→ Используя кнопки ▲ ▼ ◀▶, меняйте размеры картинки.

- **→ Воспроизведение будет продолжено.**
- **2** Нажмите кнопку **ZOOM** несколько раз для возврата к нормальному размеру.

**СОВЕТЫ:** Для некоторых дисков функции управления, описанные здесь, могут оказаться недоступными. Обязательно просматривайте инструкции, прилагаемые к дискам. **Русский**

#### **Выбор языка звукового сопровождения**

Эта функция работает только в том случае, если диск DVD содержит звуковое сопровождение на нескольких языках, при воспроизведении DVD можно менять язык воспроизведения.

● Нажимайте кнопку **AUDIO** для выбора различных языков звукового сопровождения.

#### **Для VCD – Изменение аудиоканала**

● Нажмите кнопку **AUDIO**, для того чтобы выбрать подходящие аудиоканалы, имеющиеся на диске (стерео, левое моно, правое моно или смешанное моно).

#### **Выбор языка субтитров (только DVD)**

Эта функция работает только в том случае, если диск DVD содержит субтитры на нескольких языках, при воспроизведении DVD можно менять язык воспроизведения.

**• Нажимайте кнопку SUBTITLE**, чтобы выбрать подходящий язык субтитров.

#### **Управление воспроизведением (PBC) (только VCD)**

PBC (управление воспроизведением) дает возможность воспроизводить компактдиски с видео записями в интерактивном режиме, следуя пунктам выводимого на экран меню. К этой функции можно также получить доступ из меню 'СТРАНИЦА ПРЕИМУЩЕСТВО' (см. стр. 126).

#### **Для дисков VCD с функцией управления воспроизведением (PBC) (только версия 2,0)**

● В режиме остановки нажмите кнопку **DISC MENU**, чтобы переключиться между 'PBC ON' (ПБС ВКЛЮЧЕНО) и 'PBC OFF' (ПБС ВЬlКЛЮЧЕНО).

**→ Сли выбрано 'PBC ON', на экране** телевизора появится меню диска (если оно существует). С помощью ▲ ▼ выберите режим воспроизведения и, чтобы подтвердить выбор, нажмите **OK**, или воспользуйтесь цифровой клавиатурой (0-9). **→ Если выбрано 'PBC OFF', система** пропустит меню с указателем и начнет воспроизведение с самого начала.

**СОВЕТЫ:** Для некоторых дисков функции управления, описанные здесь, могут оказаться недоступными. Обязательно просматривайте инструкции, прилагаемые к дискам.

#### **Воспроизведение диска MP3/ JPEG/MPEG-4**

Данный DVD-проигрыватель может воспроизводить файлы MPEG-4, MP3, JPEG, VCD и SVCD с диска CD-R/RW, записанного в бытовых условиях, или коммерческого компакт-диска.

#### **ВАЖНАЯ ИНФОРМАЦИЯ**

Необходимо включить электропитание телевизора и правильно задать канал входного видео сигнала. (Смотрите на стр. 108 раздел "Настройка телевизора").

1 Вставьте диск.

➜ Время чтения диска может превышать 30 секунд из-за сложной структуры каталогов/файлов.

**→ На экране телевизора появится меню** диска.

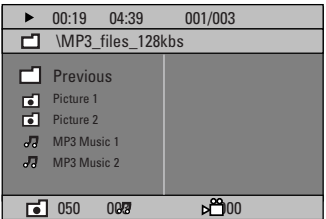

2 Если главное меню диска содержит несколько папок, нажмите ▲ ▼ для выбора нужной папки, а затем **OK** для того, чтобы открыть эту папку.

 $\bullet$  Нажмите  $\blacktriangle$   $\nabla$ , чтобы выбрать дорожку/файл, и нажмите **OK** для того, чтобы начать воспроизведение.

➜ Будут воспроизведены все файлы, начиная с выбранного и до конца папки.

Во время воспроизведения можно выполнять следующие действия:

- Чтобы в текущей папке выбрать другую дорожку/файл, нажмите  $\blacktriangleleft$  /  $\blacktriangleright$ .
- $\bullet$  Нажмите  $\blacktriangleleft$  /  $\blacktriangleright$   $\blacktriangleright$   $\blacktriangleleft$   $\land$  я быстрого поиска вперед/назад музыкальной дорожки.
- Чтобы на текущем диске выбрать другую папку, нажмите А, чтобы вернуться в главное меню, затем нажмите ▲ ▼, чтобы сделать выбор, и нажмите **OK** для его подтверждения.
- Нажмите и удерживайте кнопку **REPEAT** для входа в различные 'Play Mode' (режимы воспроизведения).
- Нажмите **>II (PLAY PAUSE)** для прерывания воспроизведения и эту же кнопку для его возобновления.

**Одновременное воспроизведение музыкальных записей формата MP3 и изображений формата JPEG**

- **Русский**
- **Загрузите диск MP3, содержащий музыку и** изображения.

**→ На экране телевизора появится меню** диска.

- **2** Выберите дорожку MP3 и нажмите **>II (PLAY PAUSE)** на пульте дистанционного управления) для начала воспроизведения.
- 3 Во время воспроизведения файлов с музыкой в формате MP3, используйте кнопки < $\blacktriangleright$   $\blacktriangle$   $\blacktriangleright$ для выбора папки с изображениями в меню диска, и нажмите **>II** (**PLAY PAUSE**). **→ Файлы изображений будут** воспроизводиться по одному, пока не будет исчерпано содержимое папки.
- 4 Для выхода из меню синхронного воспроизведения нажмите **DISC MENU**, а затем ■ (**STOP**).

**→ Воспроизведение картинки и музыки** прекратится.

#### Полезныя советы:

– Воспроизведение некоторых дисков MP3/ JPEG/DivX/MPEG-4 может оказаться невозможным из-за конфигурации и характеристик диска или состояния записи. – При воспроизведении дисков MP3 время от времени могут быть слышны щелчки. – При воспроизведении некоторых дисков MP3 изображение может быть искажено. Это зависит от конфигурации диска и его характеристик.

**СОВЕТЫ:** Для некоторых дисков функции управления, описанные здесь, могут оказаться недоступными. Обязательно просматривайте инструкции, прилагаемые к дискам.

## **Воспроизведение изображений с диска (демонстрация слайдов)**

#### **ВАЖНАЯ ИНФОРМАЦИЯ**

Необходимо включить электропитание телевизора и правильно задать канал входного видео сигнала. (Смотрите на стр. 108 раздел "Настройка телевизора").

Загрузите диск с изображениями (Kodak Picture CD, JPEG).

**→ В случае диска Kodak начнется** воспроизведение изображений в режиме показа слайдов.

**→ В случае диска JPEG на экране телевизора** появится меню изображений. Чтобы начать воспроизведение в режиме показа слайдов, нажмите 2Å (**PLAY PAUSE**).

#### **Функция предварительного просмотра**

Эта функция показывает содержание текущей папки или всего диска.

## 1 Нажмите кнопку ■ (**STOP**) во время

воспроизведения.

**Русский**

**→ На экране телевизора появляются 12** маленьких картинок.

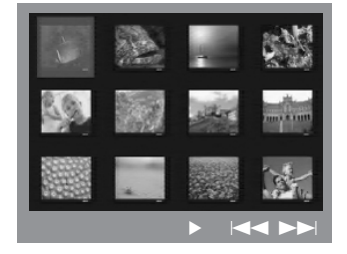

- $\bullet$  Нажмите кнопку  $\blacktriangleleft$  /  $\blacktriangleright$   $\blacktriangleright$   $\blacktriangleleft$   $\land$ отображения на экране других картинок на предыдущей/следующей странице.
- **<sup>3</sup>** Используя кнопки **4 > 4**  $\blacktriangledown$  выделите нужную картинку и нажмите **OK** для начала воспроизведения.
- **4 Нажмите кнопку DISC MENU** вернитесь в меню диска с изображениями.

#### **Изменение масштаба картинки**

- 1 Чтобы выбрать другой коэффициент увеличения, во время воспроизведения диска используйте **ZOOM**.
- $\bullet$  Используя кнопки  $\blacklozenge$   $\blacktriangleright$   $\blacktriangle$   $\blacktriangledown$  для просмотра картинки с изменённым масштабом.

**Поворот/Переворачивание изображений**

- Во время воспроизведения используйте кнопки ▲ ▼ ◀ ▶, для того чтобы поворачивать картинку на экране.
	- 3 : расположить картинку по вертикали
	- $\blacktriangledown$ : расположить картинку по горизонтали
	- 1 : вращать картинку против часовой стрелки
	- 2 : вращать картинку по часовой стрелке

#### **Поддерживаемые форматы изображения JPEG**

#### **Формат файла:**

– Файл должен иметь расширение "\*.JPG", а не "\*.JPEG".

– Система воспроизводит только изображения стандарта DCF или изображения JPEG, например, TIFF. Она не воспроизводит движущиеся изображения, движущийся JPEG, прогрессивный формат JPEG и другие форматы, изображения в формате, отличном от JPEG, или изображения со звуковым сопровождением, например, файлы AVI.

– Для того, чтобы система DVD отобразила данные, содержащиеся на диске, на экране телевизора, может потребоваться некоторое время, что связано с наличием большого количества музыкальных дорожек/ изображений на диске.

**СОВЕТЫ:** Для некоторых дисков функции управления, описанные здесь, могут оказаться недоступными. Обязательно просматривайте инструкции, прилагаемые к дискам.

118

#### **Воспроизведение диска Super Audio CD (SACD)**

Существует три типа дисков SACD: однослойный, двухслойный и гибридный диск. Гибридный диск содержит слои как Super Audio CD, так и стандартного аудио компакт-диска, но на данном DVDпроигрывателе возможно воспроизведение только слоя SACD.

#### **1** Загрузите SACD.

**→ На экране телевизора появится меню** диска.

2 Воспроизведение начнется автоматически. **→ Если SACD состоит из многоканальных и** стереодорожек, многоканальные дорожки будут воспроизводиться в первую очередь. ➜ Для воспроизведения стереодорожек с помощью клавиш ▲ ▼ выберите их в меню диска, а затем нажмите 2Å (**PLAY PAUSE**).

#### Полезный совет:

– Невозможно выполнение программы треков SACD.

#### **Воспроизведение диска DivX**

Данная система DVD поддерживает воспроизведение фильмов в формате DivX, записанных на диски CD-R/RW с помощью компьютера (дополнительную информацию см. на стр. 121).

- **Вставьте диск DivX.**
- **2** Если фильм в формате DivX содержит внешние субтитры, то на экране телевизора появится меню субтитров.
- В этом случае нажмите кнопку **SUBTITLE** на пульте дистанционного управления, чтобы отобразить или скрыть экран субтитров.
- **<sup>3</sup> Нажмите >II (PLAY PAUSE)** для начала воспроизведения.
- Если на диске DivX имеются субтитры на нескольких языках, то при воспроизведении такого диска можно нажать кнопку **SUBTITLE**, чтобы сменить язык субтитров.

#### Полезныя советы:

– Файлы субтитров с расширениями .srt, .smi, .sub, .ssa, .ass поддерживаются, но не

- отображаются в меню навигации файлов. – Имя файла субтитра должно совпадать с именем файла фильма.
- Заголовок может содержать до 35 символов.

**СОВЕТЫ:** Для некоторых дисков функции управления, описанные здесь, могут оказаться недоступными. Обязательно просматривайте инструкции, прилагаемые к дискам.

## **Варианты меню настройки системы**

Настройка системы DVD осуществляется с помощью телевизора, позволяя настроить систему в соответствии с конкретными требованиями пользователя.

## **Переход к странице General Setup (Общие настройки)**

- 1 В режиме работы с дисками нажмите кнопку **SETUP MENU**.
- $\bullet$  Нажмите кнопку  $\blacklozenge$  для входа в подменю { General Setup Page } (СТРАНИЦА ГЛАВНОЙ УСТАНОВКИ).
- **3** Нажмите кнопку **ОК** для подтверждения.

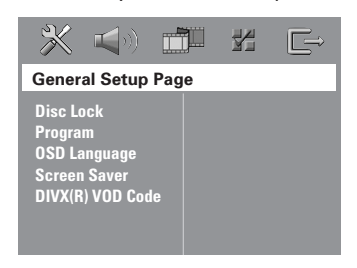

#### **Запрещение/Разрешение просмотра DVD**

Не все диски DVD кодированы с использованием признака уровня защиты. Вы можете защитить определенные диски DVD от воспроизведения, устанавливая или снимая блокировку воспроизведения этих дисков независимо от их уровня защиты. Система DVD может запоминать установки для 40 дисков.

1 В 'СТРАНИЦА ГЛАВНОЙ УСТАНОВКИ' нажмите 3 4, выберите { **Disc Lock** } (Запир лиска), затем нажмите 2.

#### { **Lock** } (Запиран)

Чтобы запретить воспроизведение текущего диска, выберите этот пункт. Для последующего обращения к заблокированному диску необходим шестизначный код. По умолчанию используется код '136900' (Смотрите на стр. 127 раздел "Изменение пароля").

{ **Unlock** } (Отпиран)

Чтобы разблокировать диск и разрешить его воспроизведение, выберите этот пункт.

 $2$  Нажмите  $\blacktriangle$   $\nabla$ , чтобы выбрать параметр, затем нажмите **OK** для подтверждения выбора.

#### **Программа (не для диска с изображениями/MP3/SACD)**

Вы можете воспроизводить содержимое диска в нужном вам порядке путём программирования очерёдности воспроизведения записей. Можно сохранить последовательность из 20 дорожек.

**• Нажмите кнопку PROGRAM.** ИЛИ

В 'СТРАНИЦА ГЛАВНОЙ УСТАНОВКИ' нажмите ▲ ▼.чтобы выбрать пункт { **Program** } (ПРОГРАММА), затем нажмите 2, чтобы выбрать { **Input Menu** } ({МЕНЮ ВВОДА).

**2** Нажмите кнопку **ОК** для подтверждения.

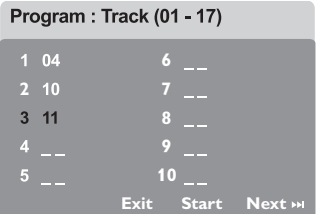

#### **Введите ваши любимые записи**

- 3 Используйте **цифровая клавиатура (0-9)** для ввода соответствующих цифр.
- 4 Используя кнопки < > ▲ ▼ преместите курсор на следующую позицию. ➜ Если порядковый номер записи превышает10, нажмите кнопку  $\blacktriangleright$  для открытия следующей страницы и продолжайте программирование или → используйте кнопки <> выделения пункта { **Next** } (СЛЕДУЮЩИЙ), а затем нажмите **OK**.
- 5 Чтобы ввести другой номер дорожки/ раздела, повторите шаги  $\mathbf{0}$ ~ $\mathbf{0}$ .

120

**СОВЕТЫ:** Подчеркнутый параметр является заводской установкой. Чтобы вернуться к предыдущему меню, нажмите 1. Чтобы убрать меню, нажмите **SETUP MENU**.

Русски

#### **VAAЛение записи**

- Используя кнопки < > ▲ ▼ наведите курсор на запись, которую вы хотите удалить.
- Нажмите кнопку ОК для удаления этой записи из программного меню.

#### Воспроизведение записей

• После завершения программирования используйте кнопки < ▶ ▲ ▼ для наведения курсора на кнопку { Start } (НАУАТЬ) и нажмите кнопку **ОК**. • Воспроизведение выбранных записей

начнётся в соответствии с заданной программой.

#### Прекращение воспроизведения программы

• В меню 'Program' воспользуйтесь кнопками ◆ ▶ ▲ ▼ для наведения курсора на кнопку { Exit } (ВЫХОД) и нажмите кнопку ОК.

#### Настройки языка OSD

В данном меню присутствуют различные варианты отображения языка на экране. Дополнительную информацию см. на стр.  $111.$ 

Screen Saver (Автоматическое затемнение экрана) - включение/ **выключение** 

Сохранение экрана помогает предотвратить повреждение телевизионного устройства отображения.

**• В СТРАНИЦА ГЛАВНОЙ УСТАНОВКИ** нажмите ▲ V, выберите { Screen Saver } (СОХРАНЕНИЕ ЭКРАНА), затем нажмите ▶.

{ On } (BKAIOYEHO) Выберите этот пункт, чтобы экран телевизора отключался, если воспроизведение находится в режиме остановки или паузы более 15 минут.

{ Off } (BbIKAIO YEHO) Функция Screen saver отключена.

• Нажмите ▲ ▼, чтобы выбрать параметр, затем нажмите ОК для подтверждения выбора.

#### **СОВЕТЫ:**

Подчеркнутый параметр является заводской установкой. Чтобы вернуться к предыдущему меню, нажмите <. Чтобы убрать меню, нажмите SETUP MENU.

Philips предоставляет вам регистрационный код DivX®VOD (видео по требованию), который позволяет брать напрокат и покупать видеоматериалы через службу DivX<sup>®</sup> VOD. Подробности см. на сайте www.divx.com/vod.

- **В СТРАНИЦА ГЛАВНОЙ УСТАНОВКИ** нажмите ▲ ▼, выберите { DIVX(R) VOD **Code** }, затем нажмите >. → Появится регистрационный код.
- Нажмите ОК для выхода из меню.
- Используйте регистрационный код для взятия напрокат или покупки видеоматериалов через службу DivX®VOD www.divx.com/vod. Следуя инструкциям, загрузите видеоматериал на диск CD-R/RW для воспроизведения на данной системе DVD.

#### Полезный совет:

– Все видеофайлы, загруженные с DivX® VOD, могут воспроизводиться только на данной системе DVD.

#### **Переход к странице Audio Setup (Настройка звука)**

- 1 В режиме работы с дисками нажмите кнопку **SETUP MENU**.
- $\bullet$  Нажмите кнопку  $\leftrightarrow$  здля входа в подменю { Audio Setup Page } (СТРАНИЦА УСТАНОВКИ АУДИО).
- **3** Нажмите кнопку ОК для подтверждения.

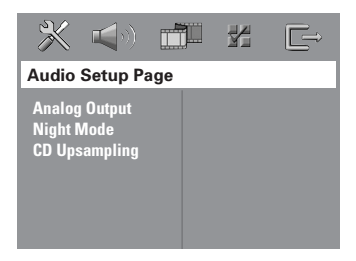

#### **Настройка аналогового выходного сигнала**

Настройте Analogue Output (Аналоговый выходной сигнал) так, чтобы он соответствовал возможностям воспроизведения вашей системы DVD домашнего кинотеатра. Доступ к этой функции можно получить также через кнопку **SURR.** на пульте ДУ.

#### 1 В 'СТРАНИЦА УСТАНОВКИ АУДИО' нажмите 34, выберите {**Analog Output**} (АНАЛОГОВЫЙ ВЫХОД), затем нажмите  $\blacktriangleright$ .

#### **{ STEREO }** (СТЕРЕО)

Выберите это значение, чтобы переключить выход канала на стерео звук, при этом звук поступает только из двух передних колонок и низкочастотной колонки.

#### **{ MULTI-CHANNEL }** (МУЛЬТИ КАНАЛ) Выберите это значение, чтобы включить многоканальный выходной сигнал.

 $2$  Нажмите  $\blacktriangle$   $\blacktriangledown$ , чтобы выбрать параметр, затем нажмите **OK** для подтверждения выбора.

#### Полезный совет:

– Эта функция не используется для воспроизведения диска SACD.

#### **Night mode (Ночной режим) – включение/выключение**

При включении ночного режима громкие компоненты выходного сигнала приглушаются, а тихие усиливаются до уровня слышимости (только DVD). Эта функция удобна для просмотра в ночное время боевиков без создания неудобств для окружающих.

1 В 'СТРАНИЦА УСТАНОВКИ АУДИО' нажмите 3 4, выберите { **Night Mode** } (НОЧНОЙ РЕЖИМ), затем нажмите ▶.

#### { **On** } (ВКЛIOЧEHO)

Выберите это значение, чтобы выровнять громкость составляющих сигнала. { **Off** } (ВЫКЛIOЧEHO)

Выберите это значение, если вы хотите использовать весь динамический диапазон объемного звучания.

 $2$  Нажмите  $\blacktriangle$   $\blacktriangledown$ , чтобы выбрать параметр, затем нажмите **OK** для подтверждения выбора.

**CD Upsampling (Увеличение частоты амплитудно-импульсной модуляции)**

Эта функция, используя усовершенствованную обработку цифрового сигнала, увеличивает частоту амплитудно-импульсной модуляции, что позволяет улучшить качество звучания музыкального компакт-диска.

#### **При активизированной функции увеличения частоты дискретизации произойдет автоматическое переключение в режим стерео.**

В 'СТРАНИЦА УСТАНОВКИ АУДИО' нажмите ▲ ▼, выберите { CD UPSAMPLING } (ИЗБРАНИЕ ОБРАЗЦА), затем нажмите 2.

{ **Off** } (ВЫКЛIOЧEHO) Чтобы отключить функцию CD-upsampling,

#### выберите этот пункт. { **88,2 kHz (X2)** }

Выберите этот пункт, чтобы увеличить частоту амплитудно-импульсной модуляции музыкального диска в два раза по отношению к исходной.

Нажмите ▲ ▼, чтобы выбрать параметр, затем нажмите **OK** для подтверждения выбора.

#### Полезный совет:

– При нажатии кнопки SURR на пульте ДУ для выбора режима "Multi-Channel" (Многоканальный), будет отключена функция повышения частоты дискретизации сигнала с компакт-диска.

#### **Переход к странице Video Setup (Настройка изображения)**

- 1 В режиме работы с дисками нажмите кнопку **SETUP MENU**.
- $2$  Нажмите кнопку  $4$   $\rightarrow$  для входа в подменю { Video Setup Page } (СТРАНИЦА УСТАНОВКИ ВИДЕО).

**3** Нажмите кнопку **ОК** для подтверждения.

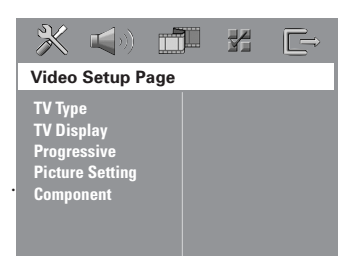

#### **Тип телевидения**

В этом меню содержатся параметры для выбора системы воспроизведения цвета в соответствии с подсоединенным телевизором. Подробности см. на стр. 110.

#### **ТВ дисплей**

В этом меню содержатся параметры для настройки формата системы DVD в соответствии с настройками подсоединенного телевизора. Более подробная информация представлена на стр. 110.

**Функция прогрессивной развертки** – **включение/выключение**

В режиме прогрессивной развертки вы получаете изображение высокого качества без мерцания. Прогрессивная развертка возможна только при подключении DVDсистемы через гнезда Y Pb Pr к телевизору, поддерживающему вход видеосигнала прогрессивной развертки. В противном случае изображение может быть искажено или не появиться вовсе. Об установке прогрессивной развертки (см. стр. 108~109).

#### **ВАЖНАЯ ИНФОРМАЦИЯ! Перед включением функции прогрессивной развертки необходимо:**

- 1) Включить функцию прогрессивной развертки телевизора (см. руководство пользователя телевизора).
- 2) Подсоединить DVD-систему к телевизору через соединение Y Pb Pr (см. стр. 102).
- 1 <sup>В</sup>'СТРАНИЦА УСТАНОВКИ ВИДЕО' нажмите 3 4, выберите { **Progressive** },

затем нажмите  $\blacktriangleright$ . { **Off** } (ВЫКЛ.)

Отключение функции прогрессивной развертки.

{ **On** } (ВКЛ.) Включение функции прогрессивной развертки.

 $\bullet$  Нажмите  $\blacktriangle$   $\blacktriangledown$ , чтобы выбрать параметр, затем нажмите **OK** для подтверждения выбора. **→ Чтобы подтвердить сделанный выбор,** выполните указания, появляющиеся на экране телевизора (если они есть).

➜ Если появляется пустой/искаженный телевизионный экран, подождите 15 секунд, пока не произойдет автоматическое восстановление изображения.

# **Русский**

**СОВЕТЫ:** Подчеркнутый параметр является заводской установкой. Чтобы вернуться к предыдущему меню, нажмите 1. Чтобы убрать меню, нажмите **SETUP MENU**.

#### **Настройки изображения**

Система DVD обеспечивает три предустановленных настройки цветов изображения и одну индивидуальную настройку, которую может задавать пользователь.

1 <sup>В</sup>'СТРАНИЦА УСТАНОВКИ ВИДЕО' нажмите 3 4, выберите { **Picture Setting** } (YCT ИЗОБРАЖЕНИЯ), затем нажмите ▶.

{ **Standard** } (Стандартное) Выберите, чтобы установить исходную цветовую схему.

{ **Bright** } (Яркое) Выберите, чтобы установить яркую цветовую схему.

{ **Soft** } (Размытое) Выберите, чтобы установить теплую цветовую схему.

#### { **Personal** } (ЛИЧНЬIЙ)

**Русский**

Выберите этот пункт, чтобы задать собственную настройку цвета с помощью регулировок яркости, контрастности, оттенка и цвета (насыщенности).

- $2$  Нажмите  $\blacktriangle$   $\nabla$ , чтобы выбрать параметр, затем нажмите **OK** для подтверждения выбора.
- $\bullet$  Если выбрано { Personal } (Индивидуальное), перейдите к пунктам  $\mathbf{\Phi}\text{-}\mathbf{\Omega}$ .

→ Появится меню 'СОБСТВ НАСТРОЙКА ИЗОБРАЖ'.

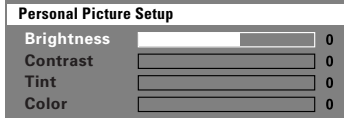

4 Чтобы выбрать один из приведенных ниже параметров, нажмите  $\blacktriangle$  $\blacktriangledown$ :

#### { **Brightness** } (ЯРКОСТЬ)

Увеличение этого значения вызывает увеличение яркости изображения, и наоборот. Средняя яркость достигается выбором нулевого значения (0).

#### { **Contrast** } (СОПОСТАВЛЕНИЕ)

Увеличение этого значения вызывает увеличение контрастности изображения, и наоборот. Чтобы сбалансировать контрастность, выберите ноль (0).

#### { **Tint** } (ОТТЕНОК)

Увеличение или уменьшение этого значения изменит цветовую фазу изображения. Для задания среднего уровня выберите (0).

#### { **Colour** } (ЦВЕТ)

Увеличение значения этого параметра вызывает усиление цвета в изображении, и наоборот. Чтобы сбалансировать цвет, выберите ноль (0).

- 5 Чтобы отрегулировать значение этих параметров в соответствии с вашим вкусом, нажимайте <
- 6 Повторите пункты 4~5, чтобы настроить остальные характеристики цвета.
- **Нажмите кнопку ОК для подтверждения.**

#### **Настройка выходного видеосигнала**

Выберите тип выхода видео, подходящий для видеоподключения DVD-системы к телевизору.

1 <sup>В</sup>'СТРАНИЦА УСТАНОВКИ ВИДЕО' нажмите  $\blacktriangle$   $\blacktriangledown$ , выберите  $\{$  Component  $\}$ , затем нажмите  $\blacktriangleright$ .

#### { **YUV** }

Выберите это, если DVD-система подключена к телевизору при помощи гнезд модульного видео (Y Pb Pr).

#### { **RGB** }

Эта опция выбирается при подсоединении DVD-системы к телевизору через гнездо scart. По умолчанию параметр установлен на RGB.

 $\bullet$  Нажмите  $\blacktriangle$   $\blacktriangledown$ , чтобы выбрать параметр, затем нажмите **OK** для подтверждения выбора.

**СОВЕТЫ:** Подчеркнутый параметр является заводской установкой. Чтобы вернуться к предыдущему меню, нажмите 1. Чтобы убрать меню, нажмите **SETUP MENU**.

#### **Переход к странице Preference (Глобальные настройки)**

- Дважды нажмите ■, чтобы остановить воспроизведение (если оно выполняется), затем нажмите **SETUP MENU**.
- $\bullet$  Нажмите кнопку  $\blacklozenge$  для входа в подменю { Preference Page } (СТРАНИЦА ПРЕИМУЩЕСТВО).

**3** Нажмите кнопку **ОК** для подтверждения.

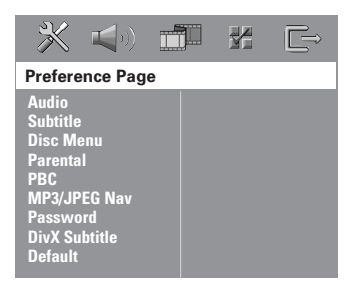

**Настройка звука, субтитров и языка дискового меню**

В этих меню содержатся различные режимы воспроизведения языка аудио, субтитров и дискового меню, которое может быть записано на диске DVD. Дополнительную информацию см. на стр. 111.

#### **Ограничение на воспроизведение с помощью установки Родительский контроль**

Некоторым дискам DVD может быть присвоен родительский уровень, применимый к диску в целом или к отдельным сценам. Эта функция позволяет задавать уровень ограничения воспроизведения. Значения уровней меняются от 1 до 8 и зависят от страны. Вы можете наложить запрет на воспроизведение некоторых дисков, просмотр которых вашими детьми нежелателен, или настроить проигрыватель так, чтобы в зависимости от уровня защиты воспроизводились альтернативные эпизоды.

**• В 'СТРАНИЦА ПРЕИМУЩЕСТВО' нажмите** 3 4, выберите { **Parental** } (РОДНОЙ), затем нажмите  $\blacktriangleright$ .

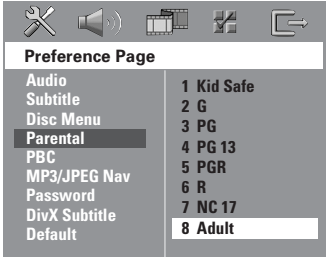

 $\bullet$  Нажмите кнопку  $\blacktriangle$   $\blacktriangledown$  выберите уровень доступа к вставленному диску и нажмите кнопку **OK**.

3 С помощью **цифровая клавиатура (0-9)** введите код из четырех цифр (Смотрите на стр. 127 раздел "Изменение пароля"). ➜ DVD-диски с уровнем доступа, превышающим введённый вами, не будут воспроизводиться, пока вы не введёте 6-значный пароль и не выберете более высокий уровень доступа.

**СОВЕТЫ:** Подчеркнутый параметр является заводской установкой. Чтобы вернуться к предыдущему меню, нажмите 1. Чтобы убрать меню, нажмите **SETUP MENU**.

#### Значения уровней защиты

#### 1Kidl Safe - 2 G

- Рекомендуется для просмотра людьми всех возрастов.

#### $3<sub>PG</sub>$

- Рекомендуется просмотр материала под присмотром взрослых.

#### 4 PG13

- Материал не следует просматривать детям младше 13 лет.

#### $5 PGR - 6 R$

- Рекомендуется ограничивать просмотр материала детьми до 17 лет или разрешать просмотр материала только под присмотром **ВЗРОСЛЫХ.** 

#### 7 NC-17

- Не рекомендуется просмотр материала детьми младше 17 лет.

#### **8 ADULT** (8 ВЗРОСЛЫЙ)

- Материал для взрослых; может просматриваться только взрослыми, так как содержит сцены сексуального характера, сцены насилия или нецензурную лексику.

#### Полезныя советы:

- VCD, SVCD, CD не имеют уровня индикации, то есть функция родительского контроля не имеет смысла при использовании таких дисков. То же самое относится и к большинству контрафактных аисков. - Некоторые диски DVD не защищены с помощью уровня защиты, хотя рекомендованный уровень указан на упаковке диска. Функция защиты с использованием уровня защиты не работает при воспроизведении таких дисков.

#### Управление воспроизведением (РВС)

РВС (управление воспроизведением) дает ВОЗМОЖНОСТЬ ВОСПРОИЗВОДИТЬ ВИДЕО компакт-диски в интерактивном режиме, следуя пунктам выводимого на экран меню. Данная функция доступна только на Video CD 2,0 с функцией управление воспроизведением (PBC).

**• В 'СТРАНИЦА ПРЕИМУЩЕСТВО' нажмите**  $\blacktriangle$   $\blacktriangledown$ , выберите  $\{$  PBC  $\}$ , затем нажмите  $\blacktriangleright$ .

#### { On } (BKAIOYEHO)

Выберите эту опцию, если нужно отобразить меню содержания при загрузке VCD.

#### { Off } (BbIKAIOYEHO)

Выберите эту опцию, если нужно не отображать меню содержания, а перейти непосредственно к воспроизведению.

• Нажмите ▲ ▼, чтобы выбрать параметр, затем нажмите ОК для подтверждения выбора.

#### Навигатор MP3/JPEG — включение/ **выключение**

Навигатор MP3/JPEG можно настраивать только в том случае, если на диске есть меню. Эта функция позволяет выбирать различные меню для более удобной навигации.

• В СТРАНИЦА ПРЕИМУЩЕСТВО' нажмите ▲V, выберите { MP3/JPEG Nav } (Навигация MP3/JPEG), затем нажмите ▶.

#### { Without Menu } (5E3 MEHIO)

Выберите этот пункт, чтобы отображались все файлы, находящиеся на компакт-диске МРЗ/диске с изображениями.

#### { With Menu } (C MEHIO)

Выберите этот пункт, чтобы отображалось только меню папок компакт-диска МРЗ/ компакт-диска с изображениями.

• Нажмите ▲ ▼, чтобы выбрать параметр, затем нажмите ОК для подтверждения выбора.

#### **СОВЕТЫ:**

Подчеркнутый параметр является заводской установкой. Чтобы вернуться к предыдущему меню, нажмите <. Чтобы убрать меню, нажмите SETUP MENU.

**Русскии** 

126

#### Изменение пароля

Один и тот же код используется как для режима Parental Control (Контроль родителей), так и для режима Disc Lock (Блокировка диска). Введите ваш 6-значный номер, когда на экране появляется подсказка. Пароль по умолчанию 136900.

• В 'СТРАНИЦА ПРЕИМУЩЕСТВО', нажмите ▲▼, чтобы выбрать пункт { Password } (КОД), затем нажмите ▶, чтобы выбрать { Change } (ΠΕΡΕΜΕΗЯΤЬ).

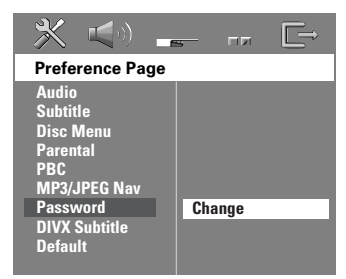

**• Нажмите кнопку ОК для открытия** страницы ввода пароля.

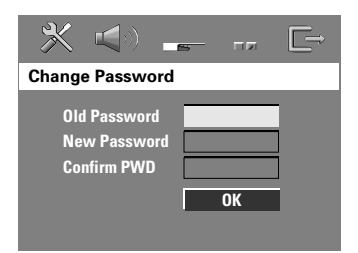

**• С помощью цифровая клавиатура (0-9)** введите 6-значный код.

→ При первом использовании кода введите '136900'.

- → Если вы забыли свой старый шестизначный код, введите '136900'.
- Введите новый 6-значный код.

В Введите новый 6-значный код второй раз для подтверждения.

→ Новый 6-значный код вступает в силу.

• Нажмите кнопку **>OK** для подтверждения.

Установка шрифта субтитров диска **DivX** 

Можно установить тип шрифта, поддерживаемый субтитрами записанного диска DivX.

• В 'СТРАНИЦА ПРЕИМУЩЕСТВО', нажмите **AV** выберите { DIVX Subtitle } (Субтитры DivX), затем нажмите ▶.

{ Standard } (CTAHAAPT) Этот проигрыватель DVD поддерживает стандартный перечень шрифтов для английских субтитров.

{ Others } (ΠΡΟΥΜΕ) Выберите это для отображения проуие шрифтов субтитров.

• Нажмите ▲ ▼, чтобы выбрать параметр, затем нажмите ОК для подтверждения выбора.

Восстановление исходных настроек

Установка стандартных значений (по умолчанию) отменяет все функции и ваши персональные настройки и приводит их к заводским настройкам по умолчанию за исключением вашего пароля Parental Control.

- В 'СТРАНИЦА ПРЕИМУЩЕСТВО', нажмите ▲▼. чтобы выбрать пункт { Default } (ПО ПРИЗНАНИЮ), затем нажмите ▶, чтобы выбрать { Reset } (ПЕРЕУСТАНОВИТВ).
- **Нажмите кнопку ОК для подтверждения.** → Нажатие кнопки RESET приведет к восстановлению исходных заводских настроек для всех пунктов меню настроек, за исключением пароля Parental Control (Родительского контроля).

**СОВЕТЫ:** 

Подчеркнутый параметр является заводской установкой. Чтобы вернуться к предыдущему меню, нажмите <. Чтобы убрать меню, нажмите SETUP MENU. Русский

#### **Настройка на радиостанции**

- **1 Нажмите SOURCE** (Режим) до отображения "TUNER FM" на панели дисплея.
- $\bullet$  Кратковременно нажимайте кнопки  $\blacktriangle / \blacktriangledown$ на пульте дистанционного управления. **→ На дисплее появится "SERREH"** (ПОИСК) до нахождения радиостанции с достаточной силой сигнала.
- **3** При необходимости повторяйте шаг <sup>3</sup> до нахождения нужной радиостанции.
- 4 При настройке на прием слабого радиосигнала добейтесь оптимального качества приема кратковременными повторными нажатиями на кнопки  $\left| \blacktriangleleft \blacktriangleleft / \blacktriangleright \blacktriangleright \right| \right|$ 
	- Если у станции FM слабый сигнал, нажмите **AUDIO**, чтобы переключить режим FM со стерео на моно.

#### Полезный совет:

– Если радиостанция FM передает данные в формате RDS (Система радиоинформации), название RDS отобразится и будет сохранено.

#### **Предварительная настройка радиостанций**

Вы можете сохранять в памяти до 40 радиостанций FM.

Полезныя советы:

– Если в течение 20 секунд не будет нажато ни одной кнопки, система выйдет из режима предварительной настройки.

 $-$  Если при выполнении функции Plug and Play не обнаружено ни одной частоты со стерео сигналом, на дисплее появится "CHECK ANTENNA" ("ПРОВЕРЬТЕ АНТЕННУ").

#### **Использование функции Plug & Play**

Функция Plug & Play позволяет

автоматически сохранять все принимаемые радиостанции.

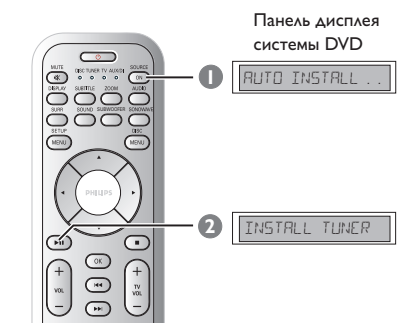

**1** При первой настройке нажмите **SOURCE**, чтобы выбрать режим TUNER.  $\rightarrow$  Появляется надпись "RUTO INSTRLL PRESS PLAY" ("ABTOYCTAHOBKA -НАЖМИТЕ ВОСПРОИЗВЕДЕНИЕ").

**<sup>●</sup>** Нажимайте ►II (**PLAY PAUSE**) до появления на дисплее "INSTALL TUNER". **→ Все доступные радиостанции с** достаточной силой сигнала будут сохранены автоматически.

➜ Все ранее сохраненные радиостанции будут заменены.

#### **Автоматическая предварительная настройка**

#### Используйте автоматическую

предварительную настройку для сохранения или переустановки всех предварительно настроенных радиостанций.

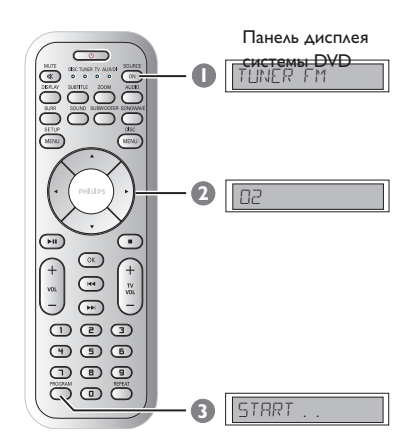

- **1 Нажмите SOURCE** (Режим) до отображения "TUNER FM" на панели дисплея.
- 2 Чтобы выбрать предварительно заданный номер дорожки, нажмите  $\blacktriangleleft$   $\blacktriangleright$  или воспользуйтесь **цифровая клавиатура (0-9)**.
- 3 Нажмите и удерживайте кнопку **PROGRAM** до тех пор, пока на дисплее не появится "AUTO" ("АВТОМ. ПРОГРАММА"). → Если какая-либо радиостанция уже была сохранена в одной из предварительных настроек, ее нельзя будет сохранить с другим номером настройки.

➜ Если не выбрано никакого номера предварительной настройки,

автоматическая предварительная настройка начнется с номера 1, а все ранее сделанные предварительные настройки будут заменены.

#### **Предварительная настройка вручную**

Используйте ручную настройку для сохранения ваших любимых радиостанций.

- 1 Настройтесь на нужную радиостанцию (см. раздел "Настройка на радиостанции").
- **<sup>2</sup>** Нажмите кнопку **PROGRAM**.
- 3 Нажимайте 1 2 для выбора номера предварительной настройки, под которым нужно сохранить текущую радиостанцию.
- 4 Снова нажмите кнопку **PROGRAM** для сохранения радиостанции.

#### **Выбор предварительно настроенной радиостанции**

 $\bullet$  Нажмите  $\bullet$  для выбора установленного номера (или используйте алфавитноцифровую клавиатуру).

→ Предварительно установленный номер станции отобразится перед отображением радио частоты.

#### **Удаление установленной радиостанции**

 $\Box$  В режиме тюнера нажимайте  $\blacktriangleleft$  на пульте ДУ для выбора предварительно настроенной радиостанции.

**2** Нажмите и удерживайте **до появления на** дисплее "PRESET DELETED ". **→ Воспроизведение радиостанции** продолжится, но она будет удалена из списка предварительных настроек.

## **Управление звуком и громкостью**

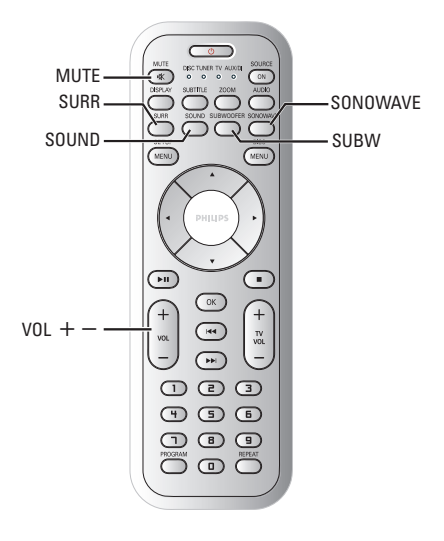

## **Настройка громкоговорителей (SonoWave - система громкоговорителей)**

Можно настроить параметры SonoWave система громкоговорителей в соответствии с обстановкой комнаты и установить оптимальное звучание.

#### **ВАЖНАЯ ИНФОРМАЦИЯ!**

**SonoWave - система громкоговорителей должна быть установлена на равном расстоянии от телевизора.**

1 Нажмите **SONOWAVE** на пульте ДУ. **→ Для настройки SonoWave - система** громкоговорителей существуют три параметра: "ROOM ACOUSTICS" {АКУСТИКА ПОМЕЩЕНИЯ}, "SPEAKER DISTANCE", {РАССТОЯНИЕ ДО ГРОМКОГОВОРИТЕЛЕЙ} И "LISTENING POSITION" {ПОЛОЖЕНИЕ СЛУШАТЕЛЯ}.

 $2$  Нажимайте кнопки  $\blacktriangle \blacktriangledown$  для выбора одного из параметров, затем для их установки нажмите **OK**.

#### { ROOM ACOUSTICS } {АКУСТИКА ПОМЕЩЕНИЯ}

Нажимайте кнопки ▲ ▼ для выбора необходимых условий, затем для подтверждения нажмите **OK**. → "НЯР]" для бетонных/стеклянных стен. ➜ "SOFT" для деревянных стен.

#### { SPEAKER DISTANCE }, {РАССТОЯНИЕ ДО ГРОМКОГОВОРИТЕЛЕЙ}

 $\bullet$  Нажимайте кнопки  $\blacktriangle$   $\blacktriangledown$  для выбора расстояния (см. "X" на рисунке внизу) между двумя SonoWave - система громкоговорителей, затем для подтверждения нажмите **OK**. **→ "NEAR" – "X" - это меньше метра.** → "DEFRULT" - "X" - между метром и 2,5 метрами. **→ "FAR" – "X" – более 2,5 метров.** 

#### { LISTENING POSITION }

{ПОЛОЖЕНИЕ СЛУШАТЕЛЯ} Нажимайте кнопки ▲ ▼ для выбора расстояния (см. "Z" на рисунке внизу) от места расположения слушателя, затем для подтверждения нажмите **OK**. → "NEAR" (БЛИЗКО) – "Z" - менее 1,5 метров → "DEFRULT" (ПО УМОЛЧАНИЮ) – "Z"

между 1,5 метрами и 2,5 метрами. → "FAR" (ДАЛЕКО) – "Z" - более 2,5 метров.

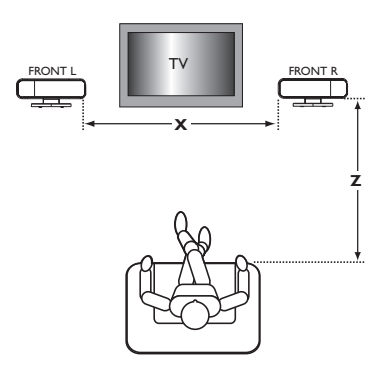

**<sup>5</sup>** Повторно нажмите **SONOWAVE** (ЗВУКОВАЯ ВОЛНА) для выхода из настройки или выход произойдет автоматически, если в течение 10 секунд не будет задействована ни одна из кнопок управления.

#### **А/В-сабвуфер**

Можно регулировать уровень выходного сигнала А/В-сабвуфера для увеличения уровня громкости выходного сигнала.

- 1 Начните воспроизведение диска с музыкальной записью с обилием средних басов, затем нажмите **SUBWOOFER** на пульте ДУ.
- $\bullet$  Нажмите **VOL**  $+/-$  для выбора необходимого уровня басов. ➜ Если регулятор громкости не используется в течение пяти секунд, его функцией снова становится регулировка громкости.

#### **Настройка объемного звучания**

● Нажимая кнопку **SURR (SURROUND)**, выберите : MULTI-channel или STEREO. ➜ Те или иные режимы объемного звучания доступны в зависимости от звукозаписи на диске.

**→ Режим Multi-channel обеспечивает работу** со следующими выходными сигналами: Dolby Digital, DTS (Digital Theatre Systems - Цифровые системы домашнего кинотеатра) Surround и Dolby Pro Logic II.

➜ Стереофонические передачи или записи также будут обеспечивать некоторый эффект объемного звучания, если их воспроизводить в режиме объемного звучания. Однако при воспроизведении монофонического сигнала звук в колонках объемного звучания отсутствует.

#### Полезный совет:

– Если активно системное меню/полоса меню, в режим объемного звучания перейти нельзя.

#### **Выбор цифровых звуковых эффектов**

Из предварительно настроенных звуковых эффектов выберите тот, который соответствует содержимому диска или оптимизирует звучание воспроизводимого музыкального стиля.

● Нажмите на пульте ДУ кнопку **SOUND**.

При воспроизведении дисков с фильмами можно выбрать следующие эффекты: CONCERT (Концерт), DRAMA (Драма), ACTION (Боевик) или SCI-FI (Научная фантастика).

При воспроизведении музыкальных дисков или при работе системы в режиме TUNER или AUX/DI, можно выбрать : ROCK (РОК), DIGITAL (ЦИФРОВАЯ), CLASSIC (КЛАССИКА) или JAZZ (ДЖАЗ).

Полезный совет:

– Для выхода с пониженным звуком выберите CONCERT или CLASSIC.

#### **Регулировка громкости**

Для увеличения или уменьшения уровня громкости вращайте рукоятку **VOLUME** (или нажимайте кнопку VOL +/- на пульте ДУ).

→ "I'OL MIN" указывает на минимальный уровень громкости, а "VOL MAX" - на максимальный.

#### **Чтобы временно отключить звук**

● Нажмите на пульте ДУ кнопку **MUTE**. ➜ Воспроизведение будет продолжаться без звука, а на экране появится надпись "MUTE".

➜ Для возвращения звука снова нажмите кнопку **MUTE** или увеличьте уровень громкости.

131

#### **Настройка таймера засыпания**

Таймер засыпания обеспечивает автоматический переход системы в режим ожидания Eco Power в предварительно заданное время.

- 1 Нажмите и удерживайте на пульте ДУ кнопку **OK** до появления на дисплее "SLEEP  $XX$ " (ТАЙМЕР СНА  $XX$ , где  $XX =$ 15, 30, 45, 60 или OFF (ВЫКЛ)).
- 2 Для выбора другого значения таймера сна продолжайте нажимать кнопку **OK** в режиме таймера сна, пока не отобразится нужное время выключения.

**→ На дисплее будет отображаться SLEEP** (СОН), если не было выбрано "OFF" ("ВЫКЛ.").

➜ Перед переключением в режим ожидания Eco Power на дисплее будет отображен обратный отсчет интервала времени в 10 секунд.

"SLEEP 10" → "SLEEP 9".... → "SLEEP 1" ™ "SLEEP"

#### **Отмена таймера засыпания**

● Нажмите и удерживайте кнопку **OK** до появления "OFF" (ВЫКЛ) или нажмите кнопку **STANDBY ON** (B) .

#### **Регулировка яркости дисплея**

**• Находясь в активном режиме, Нажмите на** пульте ДУ кнопку **DISPLAY** используется для регулировки яркости дисплея:

DIM 1: яркость 70 % DIM 2: яркость 50 % DIM 3: яркость 25 % DIM OFF: нормальная яркость **Использование пульта дистанционного управления для управления вашим телевизором 'Philips'**

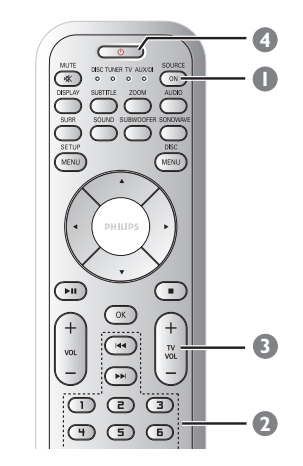

- 1 Нажмите и удерживайте на пульте ДУ кнопку **SOURCE** до появления на дисплее  $``T'''$
- 2 Чтобы выбрать номер телевизионного канала, нажимайте  $\blacktriangleleft$  /  $\blacktriangleright$  или воспользуйтесь **цифровая клавиатура (0-9)**.
- $\bullet$  Нажмите кнопку **TV VOL**  $+/$ отрегулируйте громкость звука телевизора.
- 4 Нажмите и удерживайте кнопку B для выключения телевизора.

# **Технические характеристики**

#### **УСИЛИТЕЛЬ**

Выходная мощность 550 W RMS Полоса воспроизводимых частот 20 Гц – 6 кГц / –3 дБ Отношение "сигнал/шум" > 65 дБ (МККР) Входная чувствительность - AUX In (Доп. Вход) 1000 mV - DIGITAL In 1Vpp

#### **ТЮНЕР**

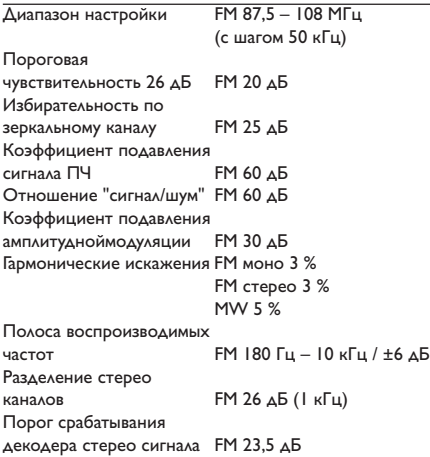

#### **ДИСК**

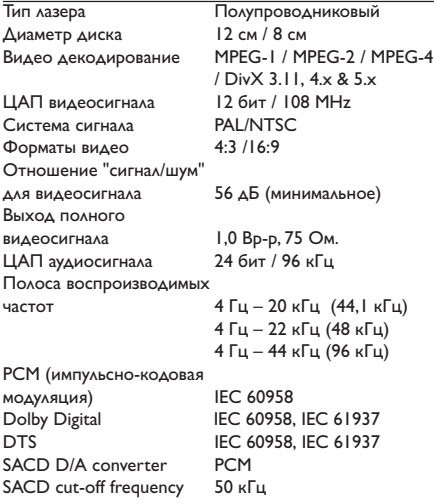

## **ОСНОВНОЕ УСТРОЙСТВО**

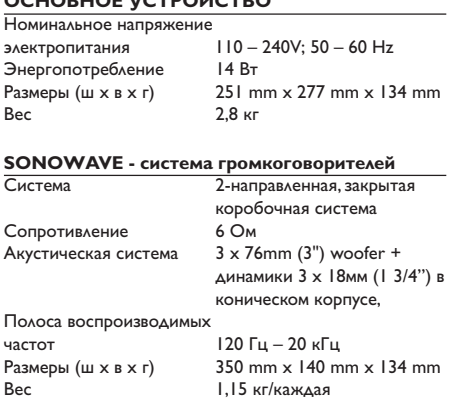

#### **ПАРА НИЗКОЧАСТОТНЫХ КОЛОНОК**

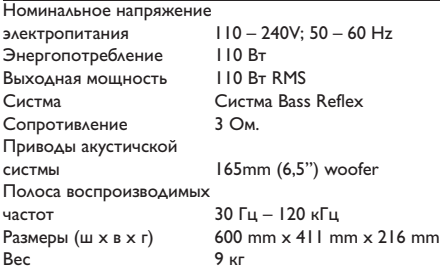

# **Кабельная коробка**

Вес 0,27 кг

 $182$  mm  $\times$  35 mm  $\times$  62 mm

Технические характеристики могут быть изменены без предварительного уведомления

133

## Возможные неисправности и способы их устранения

#### **ПРЕДУПРЕЖДЕНИЕ**

Ни в коем случае не пытайтесь отремонтировать систему самостоятельно, поскольку такие действия сделают гарантию недействительной. Не открывайте систему, поскольку существует опасность поражения электрическим током.

При возникновении неполадок, прежде чем отдавать систему в ремонт, просмотрите приведенную ниже таблицу. Если, следуя этим советам, разрешить проблему не удается, обратитесь к продавцу или в компанию Philips.

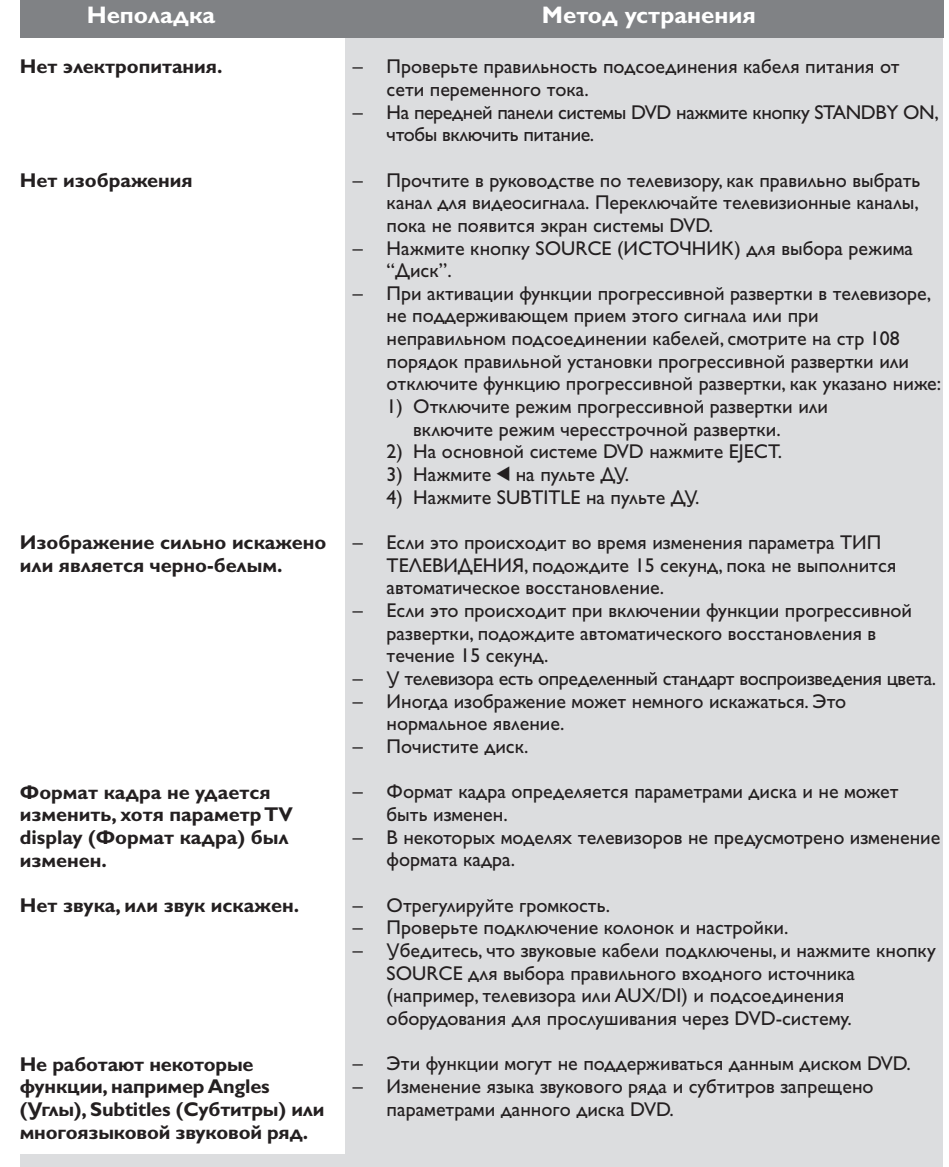

Нужна помощь? Посетите нас по адресу: www.philips.com/support

Русский

# Возможные неисправности и способы их устранения

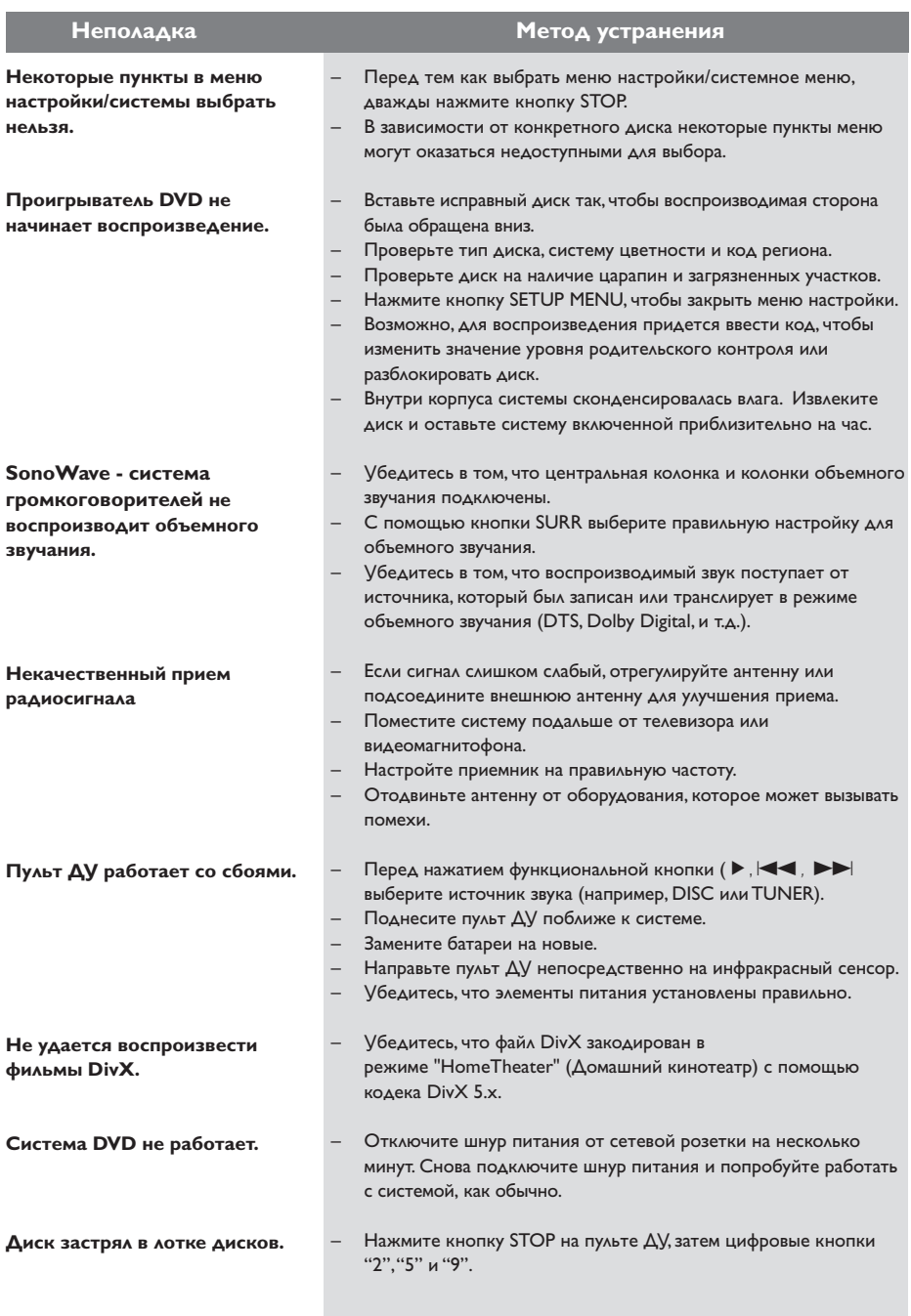

Нужна помощь? Посетите нас по адресу: www.philips.com/support

135

## **Основная терминология**

**Aнaлоговый:** Звук, не преобразованный в цифры. Аналоговый звуковой сигнал подвержен изменениям, а цифровой обладает конкретными числовыми характеристиками. Эти разъемы передают звуковой сигнал по двум каналам: левому и правому.

**Скорость передачи в битах:** Объем данных, используемый для поддержания заданной длительности музыки; измеряется в килобитах в секунду или kbps. Это также скорость записи данных. В общем случае чем больше битовая скорость передачи или записи данных, тем выше качество звука. Однако, для записи с более высокой битовой скоростью требуется больший объем дискового пространства.

**Составные разъемы видео выхода:** Разъемы, находящиеся на задней панели системы DVD, через которые видеосигнал высокого качества передается на телевизор, снабженный составными разъемами видео входа (R/G/B, Y/Pb/Pr и т.п.).

**DivX 3.11/4x/5x:** Кодирование DivX является запатентованной, основанной на формате MPEG-4 технологией сжатия видеоданных, разработанной компанией DivXNetworks, Inc., позволяющей сжимать видеоданные до такого размера, который можно передавать по сети Интернет, сохраняя при этом высокое качество изображения.

**Dolby Digital:** Система объемного звучания, разработанная компанией Dolby Laboratories, содержащая до шести каналов передачи цифрового аудиосигнала (передние левый и правый, объемные левый и правый и центральный).

**Dolby Surround Pro Logic II:** это

усовершенствованная матричная технология декодирования, которая обеспечивает лучшую направленность и распространение программных данных Dolby Surround; обеспечивает убедительное трехмерное акустическое поле для обычных стереофонических музыкальных записей; идеальна для придания объема механическому звучанию. Так как обычное программирование объемного звука полностью совместимо с декодерами Dolby Surround Pro Logic II, звуковые дорожки могут кодироваться так, чтобы использовать все преимущества воспроизведения Pro Logic II, включая разделение правого и левого каналов объемного звука. (Эти данные также совместимы со стандартными декодерами Pro Logic.)

**DTS:** Digital Theatre Systems - Цифровые системы домашнего кинотеатра. Это система объемного звучания, отличающаяся от системы Dolby Digital. Форматы систем разработаны разными компаниями.

**Название:** Самый длинный фрагмент видео или музыкального материала, записанного на диске DVD, музыкальном диске и т.п., в программном обеспечении для видео, или целый альбом в программном обеспечении для аудио. Каждому названию присваивается номер, по которому можно искать нужное название.

**Код региона:** Система кодов, позволяющая воспроизводить диски только в предварительно заданном регионе. Данная аппаратура воспроизводит только диски с совместимыми кодами регионов. Код региона для данной аппаратуры находится на товарной этикетке. Некоторые диски совместимы с несколькими регионами (или со ВСЕМИ (ALL) регионами).

**Меню диска:** Активный экран, элементы которого дают возможность делать выбор изображения, звукового ряда, субтитров, углов просмотра и т.п., записанных на диске DVD.

**MP3:** Формат файла, полученного с помощью системы сжатия звуковой информации. "MP3" является аббревиатурой Motion Picture Experts Group 1 (или MPEG-1) Audio Layer 3. При использовании формата MP3 на один компактдиск CD-R или CD-RW можно записать примерно в 10 раз больше данных, чем при обычном способе записи.

## **Основная терминология (продолжение)**

**Многоканальный:** Каждая звуковая дорожка диска DVD содержит одно звуковое поле. Термин "многоканальный" относится к такой структуре звуковых дорожек, при которой обслуживаются три или более каналов.

#### **Объемное звучание:** Система,

предназначенная для создания трехмерных звуковых полей, достигающая реалистичной передачи звука за счет размещения колонок вокруг слушателя.

**Формат кадра:** Соотношение вертикального и горизонтального размеров отображаемого изображения. Отношение горизонтального размера изображения к вертикальному для обычных телевизоров равно 4:3, а для широкоэкранных–16:9.

**Progressive Scan:** (Прогрессивная развертка): одновременно отображает все горизонтальные строки изображения как один кадр. Эта система может преобразовать видеоизображение с чересстрочной разверткой из формата DVD в прогрессивный формат для подключения к прогрессивному дисплею. Это значительно повышает вертикальное разрешение.

#### **Разъемы AUDIO OUT (АУДИО ВЫХОД):**

Разъемы на задней панели системы DVD, передающие аудиосигнал на другую систему (телевизор, стерео система и т.п.).

#### **Разъем VIDEO OUT (ВИДЕО ВЫХОД):**

Разъем на задней панели системы DVD, передающий аудиосигнал на телевизор.

**Родительский уровень:** Функция диска DVD, позволяющая ограничить воспроизведение диска в зависимости от возраста пользователя. Уровень ограничений зависит от страны. Ограничения зависят от диска; после активизации диска воспроизведение будет запрещено, если уровень, заданный в программном обеспечении, выше чем уровень, заданный пользователем.

**Super Audio CD (SACD):** Этот аудио формат основан на существующих CD стандартах, но содержит больший объем информации, что обеспечивает более высокое качество звука. Существует три типа дисков: однослойные, двухслойные и смешанные диски. Смешанные диски содержат информацию обоих стандартов – аудио компакт-дисков и Super Audio CD.

**Часть:** Фрагмент изображения или музыкальный фрагмент, записанный на диске DVD, являющийся частью произведения. Произведение состоит из нескольких частей. Каждой части присваивается номер, по которому можно искать нужную часть.

**Частота воспроизведения:** Частота воспроизведения данных при преобразовании аналоговых данных в цифровые. Частота воспроизведения является числом преобразований аналогового сигнала, выполняемых за одну секунду.

#### **Управление воспроизведением (PBC):**

Относится к сигналу, записанному на видео CD или SVCD, используемому для управления воспроизведением. С помощью экранных меню, записанных на видео CD или SVCD, поддерживающих PBC, можно пользоваться интерактивным программным обеспечением, а также программным обеспечением, содержащим функцию поиска.

**Управление позицией зрителя:** Дает пользователю идеальное качество звука и условия просмотра фильма в любой точке помещения, обеспечивая максимальную гибкость и полное погружение, поскольку у пользователя есть возможность выбирать наиболее удобное место.

137